BayRS Version 15.4.0.0

Part No. 308663-15.4 Rev 00 October 2002

600 Technology Park Drive Billerica, MA 01821-4130

# Release Notes for BayRS Version 15.4.0.0

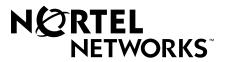

#### Copyright © 2002 Nortel Networks

All rights reserved. October 2002.

The information in this document is subject to change without notice. The statements, configurations, technical data, and recommendations in this document are believed to be accurate and reliable, but are presented without express or implied warranty. Users must take full responsibility for their applications of any products specified in this document. The information in this document is proprietary to Nortel Networks Inc.

The software described in this document is furnished under a license agreement and may only be used in accordance with the terms of that license. The software license agreement is included in this document.

#### Trademarks

Nortel Networks, the Nortel Networks logo, the Globemark, Unified Networks, and AN, BCN, BLN, BN, BayRS, BCC, and Passport are trademarks of Nortel Networks.

Adobe and Acrobat Reader are trademarks of Adobe Systems Incorporated.

Adobe and Acrobat Reader are trademarks of Adobe Systems Incorporated.

Cisco is a trademark of Cisco Technology, Inc.

FireWall-1 is a trademark of Check Point Software Technologies Ltd.

Microsoft, Windows, and Windows NT are trademarks of Microsoft Corporation.

NetWare is a trademark of Novell, Inc.

UNIX is a trademark of X/Open Company Limited.

CERT is a trademark of Carnegie Mellon Software Engineering Institute.

An asterisk after a name denotes a trademarked item.

#### **Restricted Rights Legend**

Use, duplication, or disclosure by the United States Government is subject to restrictions as set forth in subparagraph (c)(1)(ii) of the Rights in Technical Data and Computer Software clause at DFARS 252.227-7013.

Notwithstanding any other license agreement that may pertain to, or accompany the delivery of, this computer software, the rights of the United States Government regarding its use, reproduction, and disclosure are as set forth in the Commercial Computer Software-Restricted Rights clause at FAR 52.227-19.

#### **Statement of Conditions**

In the interest of improving internal design, operational function, and/or reliability, Nortel Networks Inc. reserves the right to make changes to the products described in this document without notice.

Nortel Networks Inc. does not assume any liability that may occur due to the use or application of the product(s) or circuit layout(s) described herein.

Portions of the code in this software product may be Copyright © 1988, Regents of the University of California. All rights reserved. Redistribution and use in source and binary forms of such portions are permitted, provided that the above copyright notice and this paragraph are duplicated in all such forms and that any documentation, advertising materials, and other materials related to such distribution and use acknowledge that such portions of the software were developed by the University of California, Berkeley. The name of the University may not be used to endorse or promote products derived from such portions of the software without specific prior written permission.

SUCH PORTIONS OF THE SOFTWARE ARE PROVIDED "AS IS" AND WITHOUT ANY EXPRESS OR IMPLIED WARRANTIES, INCLUDING, WITHOUT LIMITATION, THE IMPLIED WARRANTIES OF MERCHANTABILITY AND FITNESS FOR A PARTICULAR PURPOSE.

In addition, the program and information contained herein are licensed only pursuant to a license agreement that contains restrictions on use and disclosure (that may incorporate by reference certain limitations and notices imposed by third parties).

#### Nortel Networks Inc. Software License Agreement

This Software License Agreement ("License Agreement") is between you, the end-user ("Customer") and Nortel Networks Corporation and its subsidiaries and affiliates ("Nortel Networks"). PLEASE READ THE FOLLOWING CAREFULLY. YOU MUST ACCEPT THESE LICENSE TERMS IN ORDER TO DOWNLOAD AND/OR USE THE SOFTWARE. USE OF THE SOFTWARE CONSTITUTES YOUR ACCEPTANCE OF THIS LICENSE AGREEMENT. If you do not accept these terms and conditions, return the Software, unused and in the original shipping container, within 30 days of purchase to obtain a credit for the full purchase price.

"Software" is owned or licensed by Nortel Networks, its parent or one of its subsidiaries or affiliates, and is copyrighted and licensed, not sold. Software consists of machine-readable instructions, its components, data, audio-visual content (such as images, text, recordings or pictures) and related licensed materials including all whole or partial copies. Nortel Networks grants you a license to use the Software only in the country where you acquired the Software. You obtain no rights other than those granted to you under this License Agreement. You are responsible for the selection of the Software and for the installation of, use of, and results obtained from the Software.

Licensed Use of Software. Nortel Networks grants Customer a nonexclusive license to use a copy of the 1. Software on only one machine at any one time or to the extent of the activation or authorized usage level, whichever is applicable. To the extent Software is furnished for use with designated hardware or Customer furnished equipment ("CFE"), Customer is granted a nonexclusive license to use Software only on such hardware or CFE, as applicable. Software contains trade secrets and Customer agrees to treat Software as confidential information using the same care and discretion Customer uses with its own similar information that it does not wish to disclose, publish or disseminate. Customer will ensure that anyone who uses the Software does so only in compliance with the terms of this Agreement. Customer shall not a) use, copy, modify, transfer or distribute the Software except as expressly authorized; b) reverse assemble, reverse compile, reverse engineer or otherwise translate the Software; c) create derivative works or modifications unless expressly authorized; or d) sublicense, rent or lease the Software. Licensors of intellectual property to Nortel Networks are beneficiaries of this provision. Upon termination or breach of the license by Customer or in the event designated hardware or CFE is no longer in use, Customer will promptly return the Software to Nortel Networks or certify its destruction. Nortel Networks may audit by remote polling or other reasonable means to determine Customer's Software activation or usage levels. If suppliers of third party software included in Software require Nortel Networks to include additional or different terms, Customer agrees to abide by such terms provided by Nortel Networks with respect to such third party software.

2. Warranty. Except as may be otherwise expressly agreed to in writing between Nortel Networks and Customer, Software is provided "AS IS" without any warranties (conditions) of any kind. NORTEL NETWORKS DISCLAIMS ALL WARRANTIES (CONDITIONS) FOR THE SOFTWARE, EITHER EXPRESS OR IMPLIED, INCLUDING, BUT NOT LIMITED TO THE IMPLIED WARRANTIES OF MERCHANTABILITY AND FITNESS FOR A PARTICULAR PURPOSE AND ANY WARRANTY OF NON-INFRINGEMENT. Nortel Networks is not obligated to provide support of any kind for the Software. Some jurisdictions do not allow exclusion of implied warranties, and, in such event, the above exclusions may not apply.

**3.** Limitation of Remedies. IN NO EVENT SHALL NORTEL NETWORKS OR ITS AGENTS OR SUPPLIERS BE LIABLE FOR ANY OF THE FOLLOWING: a) DAMAGES BASED ON ANY THIRD PARTY CLAIM; b) LOSS OF, OR DAMAGE TO, CUSTOMER'S RECORDS, FILES OR DATA; OR c) DIRECT, INDIRECT, SPECIAL, INCIDENTAL, PUNITIVE, OR CONSEQUENTIAL DAMAGES (INCLUDING LOST PROFITS OR SAVINGS), WHETHER IN CONTRACT, TORT OR OTHERWISE (INCLUDING NEGLIGENCE) ARISING OUT OF YOUR USE OF THE SOFTWARE, EVEN IF NORTEL NETWORKS, ITS AGENTS OR SUPPLIERS HAVE BEEN ADVISED OF THEIR POSSIBILITY. The forgoing limitations of remedies also apply to any developer and/or supplier of the Software. Such developer and/or supplier is an intended beneficiary of this Section. Some jurisdictions do not allow these limitations or exclusions and, in such event, they may not apply.

#### 4. General

- a. If Customer is the United States Government, the following paragraph shall apply: All Nortel Networks Software available under this License Agreement is commercial computer software and commercial computer software documentation and, in the event Software is licensed for or on behalf of the United States Government, the respective rights to the software and software documentation are governed by Nortel Networks standard commercial license in accordance with U.S. Federal Regulations at 48 C.F.R. Sections 12.212 (for non-DoD entities) and 48 C.F.R. 227.7202 (for DoD entities).
- b. Customer may terminate the license at any time. Nortel Networks may terminate the license if Customer fails to comply with the terms and conditions of this license. In either event, upon termination, Customer must either return the Software to Nortel Networks or certify its destruction.
- c. Customer is responsible for payment of any taxes, including personal property taxes, resulting from Customer's use of the Software. Customer agrees to comply with all applicable laws including all applicable export and import laws and regulations.
- d. Neither party may bring an action, regardless of form, more than two years after the cause of the action arose.
- e. The terms and conditions of this License Agreement form the complete and exclusive agreement between Customer and Nortel Networks.
- f. This License Agreement is governed by the laws of the country in which Customer acquires the Software. If the Software is acquired in the United States, then this License Agreement is governed by the laws of the state of New York.

# Contents

#### Preface

| Hard-Copy Technical Manuals | xi |
|-----------------------------|----|
| How to Get Help             | xi |

### Release Notes for BayRS Version 15.4.0.0

| Upgrading to Version 15.4.0.0                   |
|-------------------------------------------------|
| Upgrading ATM Configurations2                   |
| Upgrading DVMRP Configurations2                 |
| Upgrading FireWall-1 Configurations3            |
| Upgrading IP Route Filters6                     |
| Upgrading L2TP Configurations6                  |
| Upgrading OSPF Configurations7                  |
| Upgrading Static Forwarding Policy Filters7     |
| New Features                                    |
| DSQMS on Ethernet7                              |
| BCC Outbound Filters with Priority Queuing8     |
| Daylight Savings Time Support9                  |
| QLLC Enhancements9                              |
| Enabling the QLLC XID Retry Feature9            |
| Setting the LLC Connect Timer9                  |
| Accepting Incoming X.25 Calls for QLLC Service9 |
| SNMP CERT Advisory10                            |
| Known Anomalies10                               |
| BGP10                                           |
| DiffServ11                                      |
| NAT11                                           |
| Site Manager11                                  |
| BCC Guidelines                                  |
| BCC and BayRS Compatibility12                   |

| Setting the Impedance Value for the Passport 2430                  | 12       |
|--------------------------------------------------------------------|----------|
| Creating FTP from the BCC                                          | 12       |
| Deleting Interfaces with the BCC                                   | 13       |
| Memory Requirements                                                | 13       |
| Platforms Supported                                                | 13       |
| Interfaces Supported                                               | 13       |
| Protocols Supported                                                | 14       |
| Identifying Board Types                                            | 15       |
| AN and ANH Board Types                                             | 16       |
| ARN Board Types                                                    | 18       |
| ASN Board Types                                                    | 19       |
| BLN and BCN Board Types                                            | 19       |
| Passport 2430 Board Types                                          | 21       |
| Passport 5430 Board Types                                          | 22       |
| System 5000 Board Types                                            | 23       |
| Technician Interface Guidelines                                    | 23       |
| Disabling a Protocol Using the TI Command Only                     | 23       |
| show ip routes Displays Partial Information in the Technician Inte | rface24  |
| General Guidelines                                                 |          |
| Using Both Site Manager and the BCC                                | 24       |
| AN/ANH and ARN Guidelines                                          | 24       |
| DSU/CSU Test LED Remains On After Reset                            | 24       |
| Network Booting on DSU/CSU Interfaces                              | 25       |
| ARN Router Not a Supported DVS RADIUS Client                       | 25       |
| ATM Guidelines                                                     |          |
| ATM Half Bridge Support                                            | 25       |
| Deleting ATM from a Router If Signaling Is Enabled                 | 26       |
| Failover and Load Balancing for ATM VCs Not Supported              | 26       |
| Aggregate Limitations for Sustainable Cell Rate                    |          |
| ATM Routing Engine Performance and Scaling for PVC Enviro          | nments26 |
| Setting Buffer Sizes and Global/Local Memory                       | 27       |
| BayRS Router Buffer Sizes and Options                              |          |
| Setting Buffer Sizes on Specified Routers                          |          |
| Allocating Global/Local Memory on BayRS Routers                    |          |
| Embedded Web Server Guidelines                                     |          |

|    | Using the Embedded Web Server to Transfer Files               | 30 |
|----|---------------------------------------------------------------|----|
|    | Accessing the Embedded Web Server Using Internet Explorer     | 31 |
|    | Dial Services Guideline                                       | 31 |
|    | DLSw Guideline                                                | 31 |
|    | MPLS Guideline                                                | 31 |
|    | NAT Guidelines                                                | 32 |
|    | Configuring NAT Dynamically                                   | 32 |
|    | ISP Mode Not Supported by NAT                                 | 32 |
|    | Configuring Bidirectional NAT                                 | 32 |
|    | Protocols/Configurations Not Supported by Bidirectional NAT   | 32 |
|    | OSPF Guidelines                                               | 33 |
|    | Traffic Filters Guidelines                                    | 33 |
|    | Downloading Internet Routes from an ISP                       | 34 |
|    | Interoperability with Non-Compliant Implementations of PIM    | 35 |
|    | Fragment Tagging in Bootstrap Messages                        | 35 |
|    | Non-Compliant Router Drops RP Advertisement with Zero Prefix  | 35 |
|    | Incorrect Computation of Checksum of PIM Register Messages    | 36 |
|    | Routers Ignore RP Priority and Hash Value During RP Selection | 36 |
|    | CES and TDM on Passport 5430 Only                             | 36 |
|    | MPOA and VRRP over LANE Support                               | 37 |
|    | FRE-2 DRAM Requirements                                       | 37 |
|    | BayRS Bandwidth Broker for Differentiated Services            | 37 |
|    | Event Database                                                | 37 |
|    | BayRS Flash Memory Requirements                               | 38 |
|    | Configuring PU 4 and SDLC Link Stations                       | 38 |
|    | Creating Multiple GRE Tunnels                                 | 38 |
|    | Protocol Prioritization No Call Filters and TCP Applications  | 39 |
|    | Support for Strata-Flash Card                                 | 39 |
|    | Adding SDLC Changes Serial Parameter Settings                 | 39 |
|    | IPv6 Supported on ATM PVCs                                    | 40 |
|    | Configuring RADIUS Servers                                    | 40 |
|    | Configuring Frame Relay PVCs with Site Manager                | 41 |
|    | VRRP Guidelines                                               |    |
| Ор | erating Limitations and Cautions                              | 42 |
|    | APPN                                                          | 42 |

| ATM                                                            | 43 |
|----------------------------------------------------------------|----|
| BCC                                                            | 43 |
| BGP                                                            | 44 |
| Deleting a Hybrid Mode Permanent Virtual Circuit (PVC)         | 44 |
| Differentiated Services                                        | 44 |
| DLSw — SDLC Fast and Slow Poll Timer Defaults                  | 44 |
| DLSw/APPN Boundary Port Use with AS400s and Others             | 44 |
| DSQMS                                                          | 45 |
| DVMRP – Use with Multinetted IP Interfaces                     | 45 |
| FireWall-1                                                     | 45 |
| Flash Compaction or Extensive File Management Use on ARE       | 46 |
| GRE                                                            | 46 |
| Hot-Swapping Link Modules                                      | 46 |
| IPsec                                                          | 46 |
| IP Services                                                    | 47 |
| ISDN-BRI – Configuring B Channels on the ARN and Passport 2430 | 47 |
| MIBs                                                           | 47 |
| NAT Services                                                   |    |
| OSI                                                            | 49 |
| Passport 2430 and Passport 5430                                | 50 |
| RADIUS                                                         | 51 |
| RIP Export Filters                                             | 52 |
| Sync                                                           | 52 |
| SYSLOG                                                         | 52 |
| TFTP                                                           | 52 |
| Unnumbered IP Interfaces                                       | 52 |
| WAN Encryption                                                 | 53 |
| WCP                                                            | 53 |
| WCP for PPP Multilink                                          | 53 |
| Adding Bandwidth on Demand Disables WCP Data Compression       | 53 |
| Using Hardware Compression with Small Packets Causes Latency . | 53 |
| Protocols Supported                                            | 53 |
| Standards Supported                                            | 56 |
| Tash Memory Cards Supported                                    | 61 |

# **Tables**

| DVMRP Parameter Defaults Changed                    | 2                                |
|-----------------------------------------------------|----------------------------------|
| BCC Board Types: AN and ANH Modules                 | 16                               |
| BCC Board Types: ARN Modules                        | 18                               |
| BCC Board Types: ASN Modules                        | 19                               |
| BCC Board Types: BLN and BCN Modules                | 19                               |
| BCC Board Types: Passport 2430 Modules              | 21                               |
| BCC Board Types: Passport 5430 Modules              | 22                               |
| BCC Board Types: System 5000 Modules                | 23                               |
| ATM Group Mode Service Record                       | 27                               |
| ATM Direct Mode Service Record                      | 27                               |
| BayRS Router Buffer Sizes and Options               | 28                               |
| BayRS Flash Memory Requirements                     | 38                               |
| Default Settings for Serial Parameters without SDLC | 40                               |
| Default Settings for Serial Parameters with SDLC    | 40                               |
| Standards Supported by Version 15.4.0.0             | 56                               |
| Approved Flash Memory Cards                         | 62                               |
|                                                     | DVMRP Parameter Defaults Changed |

# Preface

The Nortel Networks\* BayRS\* Version 15.4.0.0 is a software release that includes bug fixes and new features added since BayRS Version 15.3.0.0. These release notes contain guidelines for using BayRS Version 15.4.0.0.

# Hard-Copy Technical Manuals

You can print selected technical manuals and release notes free, directly from the Internet. Go to the www.nortelnetworks.com/documentation URL. Find the product for which you need documentation. Then locate the specific category and model or version for your hardware or software product. Use Adobe\* Acrobat Reader\* to open the manuals and release notes, search for the sections you need, and print them on most standard printers. Go to Adobe Systems at the www.adobe.com URL to download a free copy of the Adobe Acrobat Reader.

You can purchase printed books and documentation sets from Vervante. To order printed documentation, go to Vervante at the www.vervante.com/nortel URL.

# How to Get Help

If you purchased a service contract for your Nortel Networks product from a distributor or authorized reseller, contact the technical support staff for that distributor or reseller for assistance.

If you purchased a Nortel Networks service program, contact one of the following Nortel Networks Technical Solutions Centers:

| Technical Solutions Center      | Telephone                       |
|---------------------------------|---------------------------------|
| Europe, Middle East, and Africa | (33) (4) 92-966-968             |
| North America                   | (800) 4NORTEL or (800) 466-7835 |
| Asia Pacific                    | (61) (2) 9927-8800              |
| China                           | (800) 810-5000                  |

Additional information about the Nortel Networks Technical Solutions Centers is available from the www.nortelnetworks.com/help/contact/global URL.

An Express Routing Code (ERC) is available for many Nortel Networks products and services. When you use an ERC, your call is routed to a technical support person who specializes in supporting that product or service. To locate an ERC for your product or service, go to the http://www130.nortelnetworks.com/cgi-bin/eserv/common/essContactUs.jsp URL.

# Release Notes for BayRS Version 15.4.0.0

This document contains the latest information about Nortel NetworksBayRS Version 15.4.0.0, including information on the following topics:

| Торіс                              | Page      |
|------------------------------------|-----------|
| Upgrading to Version 15.4.0.0      | <u>2</u>  |
| New Features                       | <u>7</u>  |
| SNMP CERT Advisory                 | <u>10</u> |
| Known Anomalies                    | <u>10</u> |
| BCC Guidelines                     | <u>12</u> |
| Technician Interface Guidelines    | <u>23</u> |
| General Guidelines                 | <u>24</u> |
| Operating Limitations and Cautions | <u>42</u> |
| Protocols Supported                | <u>53</u> |
| Standards Supported                | <u>56</u> |
| Flash Memory Cards Supported       | <u>61</u> |

# Upgrading to Version 15.4.0.0

To upgrade BayRS to Version 15.4.0.0, see *Upgrading Routers to BayRS Version* 15.xx, in your upgrade package. In addition, read the following sections.

# **Upgrading ATM Configurations**

If you are upgrading from a BayRS version earlier than 12.20 and you defined log event traps for asynchronous transfer mode (ATM), ATM signaling, or ATM LAN emulation, you must redefine these traps.

The ATM, ATM signaling, and ATM LAN emulation log event messages changed in BayRS Version 12.20. The ATM\_SIG entity (entity #95) no longer exists as a separate entity. We have combined the ATM\_SIG entity with the ATM entity (entity #78). Combining and reorganizing these entities resulted in changes to the ATM log event message numbers. We added new log events to the ATM\_LE entity (entity #100), resulting in log event message number changes for LAN emulation as well.

You can view the new and modified ATM log event messages in the event database on the BayRS Online Library CD, or on the World Wide Web at this URL:

http://www25.nortelnetworks.com/library/tpubs/events/

# **Upgrading DVMRP Configurations**

In BayRS Version 15.1.0.0 and later, the default values for two DVMRP timer parameters have been changed to conform with the latest RFC for DVMRP (draft-ietf-idmr- dvmrp-v3-10). <u>Table 1</u> lists the parameters with their old and new default values.

| Parame                   | Default Value (in seconds) |                          |                                  |
|--------------------------|----------------------------|--------------------------|----------------------------------|
| Site Manager             | всс                        | Earlier Than<br>15.1.0.0 | Version<br>15.1.0.0 and<br>later |
| Garbage Timeout          | unconfirmed-route-timeout  | 340                      | 260                              |
| Route Expiration Timeout | route-expiration-timeout   | 200                      | 140                              |

#### Table 1. DVMRP Parameter Defaults Changed

DVMRP timers must be the same throughout the network. Therefore, if your DVMRP network changes—for example, if you add a DVMRP router running Version 15.1.0.0 (or later) to the network, or if you create a Version 15.1.0.0 (or later) configuration file that contains DVMRP— make sure that the values for the timer parameters match the ones already configured for the network as a whole.

### **Upgrading FireWall-1 Configurations**

Complete the following steps only if you are upgrading FireWall-1\* from a BayRS version earlier than 13.20. If you are running FireWall-1 from BayRS Version 13.20 or later, you **do not** have to complete these steps during your upgrade to BayRS Version 15.4.0.0.

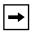

**Note:** Firewall-1 is not supported on the Passport\* 2430 and Passport 5430 platforms.

1. Familiarize yourself with the Bay Command Console (BCC\*).

Starting with BayRS Version 13.20, FireWall-1 no longer supports Site Manager as a configuration tool. You must use the BCC to manage and configure FireWall-1. For basic information about using the BCC, see *Using the Bay Command Console (BCC)*.

#### 2. Make sure that you will not lose access to your router.

When you upgrade to BayRS Version 15.4.0.0, once you boot your router, the Version 15.4.0.0 software invokes the default FireWall-1 security policy. This default security policy drops all attempts at communication with the router.

If you manage a router at a remote location, you will no longer be able to gain access to the router through the WAN connection. Before you upgrade, make sure that you can gain access to the router by dialing in through the console port, or that there is someone at the remote location who can configure the router.

3. Reboot the router with BayRS Version 15.4.0.0, using an existing configuration file.

#### 4. Use the BCC to reenable FireWall-1 on each IP interface.

To reenable FireWall-1 on each IP interface, use the BCC to navigate to the prompt for the slot/connector on which you have configured the IP interface (for example, **box; eth 2/2**). Then enter:

#### ip address <ip\_address> mask <address\_mask>

*ip\_address* is the IP address you have assigned to the interface.

address\_mask is the mask associated with the IP address.

The prompt for the IP interface appears.

For example, the following command invokes the prompt for IP interface 2.2.2.2/255.0.0.0 (which has been configured on Ethernet slot 2, connector 2):

ethernet/2/2# **ip address 2.2.2.2 mask 255.0.0.0** ip/2.2.2.2/255.0.0.0#

At the prompt for the IP interface, enter the following command to reenable FireWall-1:

#### firewall

The firewall prompt appears.

For example, the following command reenables FireWall-1 on the IP interface 2.2.2.2/255.0.0.0:

ip/2.2.2.2/255.0.0.0# **firewall** firewall/2.2.2.2#

# 5. To use FireWall-1 on more than 32 circuits, set the policy index number for each IP interface.

The policy index allows multiple circuits to share the same instance of FireWall-1. You can have up to 32 instances of FireWall-1, with many circuits making up each FireWall-1 instance. All circuits in a grouping must share the same security policy.

By default, the policy index for a circuit is equal to the circuit number. If you are using FireWall-1 on fewer than 33 circuits, you do not have to use policy indexes.

If you are using FireWall-1 on more than 32 circuits, group circuits that share the same security policy. Then, set the policy index on each circuit in a group to the same value.

For example, suppose you want to use FireWall-1 on 40 circuits. The first five circuits share one security policy; the next 35 share a different security policy. Using the BCC, assign policy index 1 to the first five circuits and policy index 2 to the next 35 circuits. You then have a total of 40 firewall circuits on the router, with two policy index values and two security policies.

### -

**Note:** If you do not use policy index values and you configure more than 32 circuits on the router, all IP forwarding is disabled on circuits after the 32nd. If you use policy index values, but configure more than 32 policy index groupings, all circuits assigned policy indexes after the 32nd will have all IP forwarding disabled. The router logs warning messages that can help you determine whether you have any circuits on which all IP forwarding is disabled.

The Check Point log viewer treats circuits that share a policy index as one circuit.

If you are running FireWall-1 on more than 32 circuits and you therefore need to set the policy index value, use the BCC to navigate to the firewall prompt, as described in step 4. Then enter:

#### policy-index <value>

value is the index value, from 1 to 1023.

For example, the following command sets the policy index to 1:

firewall/2.2.2.2# policy-index 1
firewall/2.2.2.2#

#### 6. Save the configuration file and reboot the router.

#### 7. Reinstall the security policy.

Since you previously defined a security policy (using the earlier version of BaySecure FireWall-1), you do not need to define it again. However, you must reinstall it in on the router. For complete instructions on how to install the security policy, see your Check Point FireWall-1 documentation.

If you want to install different security policies for different policy indexes, use the Check Point FireWall-1 command line interface to enter the following command:

fw load ../conf/<config\_file> pol<policy\_index\_number>@<router\_name>

For example, the following command specifies that the system install the security policy in the configuration file *drop\_ftp* on policy index number 1 on the router named *asn1*:

fw load ../conf/drop\_ftp pol1@asn1

# **Upgrading IP Route Filters**

If you have configured IP route filters and then disabled those filters (rather than deleted them), when you upgrade to Version 15.4.0.0 from a version earlier than 14.00, the filters will be re-enabled. You must disable the filters again after the upgrade is complete. If you do not want to use the filters, you might want to consider deleting them before you upgrade to Version 15.4.0.0.

## **Upgrading L2TP Configurations**

If you have a BayRS Version 12.10 configuration file that includes L2TP operating on a router using BayRS Version 15.4.0.0, the router automatically upgrades the assigned user network addresses to L2TP IP interface addresses. L2TP IP interface addresses are internal to the router. When communicating with the remote user, the router associates the user's IP address with an L2TP IP interface address that you configure.

The user network addresses assigned to Version 12.10 apply to the entire router. In Version 15.4.0.0, each slot has a unique L2TP IP address. Consequently, if the number of configured L2TP slots is greater than the number of configured assigned user network addresses, the router will not be able to upgrade every slot from a Version 12.10 configuration to a Version 15.4.0.0 configuration. For slots that exceed the number of assigned user network addresses, you must manually configure L2TP IP interface addresses. To do this, delete L2TP from the slot, and then configure a new L2TP interface. Each slot must have L2TP IP interface addresses.

If the number of configured L2TP slots is less than or equal to the number of configured assigned user network addresses, the router automatically converts all assigned user network addresses to L2TP IP addresses.

# **Upgrading OSPF Configurations**

When you upgrade BayRS from releases earlier than Version 12.20, there must not be an open shortest path first maximum transmission unit (OSPF MTU) interface mismatch. If a mismatch exists, adjacencies will not form between upgraded routers. All the OSPF routers forming adjacencies on a segment (broadcast, point-to-point [PPP], Point-to-Multipoint, or nonbroadcast multi-access [NBMA]) should have the same OSPF MTU size. You configure the OSPF MTU size through the MTU Size parameter in the OSPF Interfaces window in Site Manager.

BayRS Versions 14.00 and later comply with RFC 2328, which requires the OSPF MTU size feature.

# **Upgrading Static Forwarding Policy Filters**

Internet Group Management Protocol (IGMP) static forwarding policy filters that you created in versions earlier than Site Manager Version 7.20 will not work correctly using Site Manager Version 7.20 or later. To use these IGMP static forwarding policy filters, you must re-create them. For information about creating IGMP static forwarding policy filters, see *Configuring IP Multicasting and Multimedia Services*.

# **New Features**

The following sections provide brief descriptions of the new features in BayRS Version 15.4.0.0.

# **DSQMS on Ethernet**

BayRS 15.4 now supports DSQMS (Differentiated Services Queue Management and Scheduling) services on Ethernet interfaces for all BayRS router platforms. This includes all 10Mbps and 10/100Mbps interfaces on BayRS routers. These DSQMS services will be configurable using the BCC.

DSQMS support on Ethernet interfaces supports the following services integral to packet voice solutions:

- DiffServ based active queue management and strict priority scheduling capability on the egress interface to meet forwarding behavior requirements (latency, jitter, packet loss) for packet voice traffic.
- DiffServ based Queue Management which enables per-hop forwarding behavior based on DS Code Point in IP packet header.

DSQMS support on Ethernet interfaces also support services integral to multiservice solutions.

For more information, see *Configuring Differentiated Services* and *BayRS Version* 15.4.0.0 Document Change Notice.

### **BCC Outbound Filters with Priority Queuing**

You can now configure outbound traffic filters with priority queuing using the BCC. Outbound traffic filters act on packets that the router forwards to a local area network (LAN) or wide area network (WAN) through a particular interface. Most sites use outbound traffic filters to ensure timely delivery of critical data, or to restrict traffic leaving the local network. Priority queueing (also referred to as protocol prioritization) allows the router to sort traffic into prioritized delivery queues (high, normal, low). These queues affect the sequence in which data leaves an interface. You can create outbound traffic filters for the following interfaces: ATM, Ethernet (10Base-T or 100BASE-T), FDDI, FT1/FE1, HSSI, MCE1, MCT1, synchronous, and token ring.

The BayRS version 15.4.0.0 implementation of this feature has the following limitations:

- Only supports traffic with IP headers
- Allows you to create traffic filters only; the ability to create templates is not available with BayRS 15.4.0.0.
- Does not allow you to change the order of precedence for outbound filters.
- BCC IP outbound filters are not supported on X.25.

For more information, see *BayRS Version 15.4.0.0 Document Change Notice and Configuring Traffic Filters and Protocol Prioritization.* 

# **Daylight Savings Time Support**

BayRS 15.4 includes a new feature that enables BayRS routers to automatically handle clock switchover to Daylight Savings Time. When you enable the daylight savings time feature using the Technician Interface, the router's internal clock automatically sets itself one hour ahead at 2:00 am on the first Sunday in April and sets itself back one hour at 2:00 am on the last Sunday in October. Currently, only four time zones are supported: Eastern, Central, Mountain, and Pacific.

For more information, see *BayRS Version 15.4.0.0 Document Change Notice* and *Using the Technician Interface Software*.

### **QLLC Enhancements**

BayRS 15.4 includes the following three QLLC enhancements:

### Enabling the QLLC XID Retry Feature

Some OS/2 PCs configured with QLLC service for X.25 may take 20 to 50 seconds to become ready to respond to an XID3. Consequently, the PC ignores the first XID3 that it received and cannot establish a connection. QLLC can now retransmit the XID3 every 10 seconds to the QLLC endstation until it receives a response.

For more information, see BayRS Version 15.4.0.0 Document Change Notice.

### Setting the LLC Connect Timer

Some IBM hosts may take several minutes to establish connections over QLLC service for X.25, thereby exceeding the hard-coded 25 second timeout interval for DLSw. You can now configure the DLSw timeout interval to values greater than 25 seconds (up to 600 seconds), using the Technician Interface.

For more information, see BayRS Version 15.4.0.0 Document Change Notice.

### Accepting Incoming X.25 Calls for QLLC Service

BayRS now accepts incoming X.25 calls for QLLC service from devices that do not have an X.121 calling address. Only one X.25 connection can be supported at any given time.

For more information, see *BayRS Version 15.4.0.0 Document Change Notice* and *Configuring X.25 Services*.

# **SNMP CERT Advisory**

BayRS Version 15.3 and later include fixes for SNMP CERT\* Advisory CA-2002-03 for all supported BayRS router platforms. BayRS is not impacted by the trap attacks identified in the CERT Advisory but is impacted due to SNMP v1 request attacks. Site Manager Version 15.3 and later also include fixes for SNMP CERT Advisory CA-2002-03. Site Manager provisioning is not impacted as a result of the CERT Advisory. Site Manager Trap Monitor is impacted and the fixes are provided in the Site Manager Version 15.3 and later.

# **Known Anomalies**

The following anomalies exist for BayRS 15.4.0.0. Nortel Networks aims to resolve these anomalies in the near future.

### BGP

Anomaly: Attempts to source a BCC config file with BGP peers configured fail.

ID: Q00505476-01

Description: Attempts to source a BCC config file with BGP peers configured fail while using the command: **peer <local>/<remote> as <value>**. The router displays the message "BGP PEER Config Error. LOCAL is not a local IP address" when this error occurs.

Workaround: You can prevent this problem by rearranging the commands in the source input file to make sure that the IP addresses are configured before the BGP peers.

### DiffServ

Anomaly: DiffServ is not working for the URL filters

ID: Q00284475-01

Description: If a Diffserv URL filter is disabled while traffic is passing through the filter, the router will fault and Diffserv will no longer function.

Workaround: Before disabling a Diffserv URL filter, be sure to *first* disable the interface associated with the traffic filter.

# NAT

Anomaly: Bidirectional NAT is not functional if you use a Passport 2430 as the NAT router.

ID: Q00064004-04

Description: The Passport 2430 router is not supported as a NAT router for bidirectional NAT.

Workaround: For BayRS Version 14.20 or later, do *not* use the Passport 2430 router as a NAT router with bidirectional NAT configured.

### Site Manager

Anomaly: B Channel timeslots truncated on the PRI Logical Lines window.

ID: Q00421532

Description: Site Manager truncates the display of B Channel timeslots on the PRI Logical Lines window when configuring MCT1 on a BN router. This problem does *not* adversely affect normal router configuration.

Workaround: None.

# **BCC Guidelines**

The BCC is a command-line interface for configuring Nortel Networks devices.

Before using the BCC, see the following guidelines for using the software and the platforms, protocols, interfaces, and hardware modules that the BCC supports.

## **BCC and BayRS Compatibility**

Starting with BayRS Version 14.00, the BCC software version number matches that of BayRS. For example, the version for both the BCC and BayRS is 15.4.0.0. We have made this change to help you align versions of the BCC with versions of BayRS.

### Setting the Impedance Value for the Passport 2430

The Passport 2430 can accommodate either BNC (requires 75 ohm impedance) or RJ45 (requires 120 ohm impedance) connectors. You can use the BCC to set the impedance-value attribute to either 75 ohms or 120 ohms.

To set the impedance value on the FE1 interface, go to the FE1 prompt (for example, **box; fe1**) and enter:

#### impedance-value <value>

value is one of the following:

#### rj45-120-ohms (default) bnc-75-ohms

For example, the following command sets the impedance value to 75 ohms for this interface on the router:

fel/1/1# impedance-value bnc-75-ohms
fel/1/1#

# **Creating FTP from the BCC**

From the BCC, if you create FTP on the router, then delete it and re-create it, the BCC faults. In this case, you must restart the BCC and create FTP on the router again.

## **Deleting Interfaces with the BCC**

Before using the BCC to delete an interface, make sure that you did not use Site Manager to configure the interface with a protocol that the BCC does not recognize. If you did, use Site Manager to delete the interface.

### **Memory Requirements**

To use the BCC, each slot on the router must have:

- 16 MB of dynamic RAM (DRAM)
- 2 MB of free memory available when you start the BCC

If you try to start the BCC with insufficient DRAM or free memory on a slot, the BCC returns the following message. In this case, you must use Site Manager instead of the BCC to configure the router.

\*\*Error\*\* Unable to load bcc command from file system. Loadable Module: bcc.exe

# **Platforms Supported**

The BCC runs on AN\*, ANH, ARN, ASN, Passport 2430, Passport 5430, System 5000, and BN\* platforms including ARE, FRE-2, and FRE-4 processor modules.

### **Interfaces Supported**

You can use BCC commands to configure the following interfaces:

- ATM
- Console
- DCM
- DSU/CSU
- Ethernet
- FDDI
- FE1
- FT1
- HSSI
- ISDN/BRI

- MCE1/MCT1
- Serial (synchronous)
- Token ring
- Virtual (referred to in Site Manager as Circuitless IP)

<u>Table 2</u> through <u>Table 8</u> on pages <u>page 16</u> through <u>23</u> list the link and net modules that the BCC supports.

## **Protocols Supported**

You can use BCC commands to configure the following protocols and services:

- Access (multiuser access accounts)
- ARP
- ATM
- BGP (including accept and announce policies)
- Data compression (WCP and Hi/fn)
- Dial backup
- Dial-on-demand
- DLSw
- DNS
- DSQMS
- DVMRP (including accept and announce policies)
- Frame relay (multilink not supported)
- FTP
- GRE
- HTTP
- IGMP
- IP (including accept policies, adjacent hosts, static routes, and traffic filters)
- IPX (including static-netbios-route)
- IPXWAN
- LLC2
- MPOA
- NAT
- NHRP

- NTP
- OSPF (including accept and announce policies)
- PPP (certain line parameters only; no multiline or multilink supported)
- Proprietary Standard Point-to-Point
- RADIUS
- RIP (including accept and announce policies)
- Router discovery (RDISC)
- SDLC
- SNMP
- Source route bridge
- Spanning tree
- Syslog
- Telnet
- TFTP
- Transparent Bridge
- VRRP (Virtual Router Redundancy Protocol)

# **Identifying Board Types**

<u>Table 2</u> through <u>Table 8</u> identify the board type parameter values displayed by the BCC.

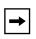

**Note:** You cannot use BCC commands to configure an X.25 PAD or V.34 console modem daughterboard for the ARN router. Use Site Manager to configure these daughterboards.

Inserting a daughterboard into an AN base module redefines its module ID and board type.

### AN and ANH Board Types

<u>Table 2</u> lists the AN and ANH board types.

 Table 2.
 BCC Board Types: AN and ANH Modules

| BCC Board Type | Technician<br>Interface or MIB<br>Module ID | Description                                                                                            |
|----------------|---------------------------------------------|----------------------------------------------------------------------------------------------------|
| andeds         | 1033                                        | AN-ENET (2 Ethernet ports, 2 serial ports)                                                             |
| andedsg        | 1050                                        | ANH-8 (2 Ethernet ports, 2 serial ports) and an 8-port Ethernet hub active for the first Ethernet port |
| andedsh        | 1035                                        | ANH-12 (2 Ethernet ports, 2 serial ports) and a 12-port Ethernet hub                                   |
| andedst        | 1034                                        | AN-ENET (2 Ethernet ports, 2 serial ports, 1 token ring port)                                          |
| andst          | 1037                                        | AN-TOKEN (2 serial ports, 1 token ring port)                                                           |
| andsti         | 1038                                        | AN-TOKEN with ISDN (2 serial ports, 1 token ring port)                                                 |
| ansdsedst      | 1041                                        | AN-ENET/TOKEN (1 Ethernet port, 2 serial ports, 1 token ring port)                                     |
| anseds         | 1024                                        | AN-ENET (1 Ethernet port, 2 serial ports) with 16 MB DRAM                                              |
| ansedsc        | 1090                                        | AN-ENET with CSU/DSU (2 Ethernet ports, 2 serial ports)                                                |
| ansedsf        | 1100                                        | AN-ENET with T1/FT1 (2 Ethernet ports, 2 serial ports)                                                 |
| ansedsg        | 1047                                        | ANH-8 (1 Ethernet port, 2 serial ports) and an 8-port Ethernet hub                                     |
| ansedsgc       | 1094                                        | ANH-8 with CSU/DSU (1 Ethernet port, 2 serial ports) and an 8-port Ethernet hub                        |
| ansedsgf       | 1108                                        | ANH-8 with T1/FT1 (1 Ethernet port, 2 serial ports) and an 8-port<br>Ethernet hub                      |
| ansedsgi       | 1051                                        | ANH-8 with ISDN (1 Ethernet port, 2 serial ports) and an 8-port<br>Ethernet hub                        |
| ansedsgj       | 1127                                        | AN-ENET (1 Ethernet port, 2 serial ports, 1 fractional E1 port)<br>and an 8-port Ethernet hub          |
| ansedsgjx      | 1137                                        | AN-ENET (1 Ethernet port, 2 serial ports, 1 fractional E1 port)<br>and an 8-port Ethernet hub and DCM  |
| ansedsgx       | 1048                                        | ANH-8 with DCM (1 Ethernet port, 2 serial ports) and an 8-port<br>Ethernet hub                         |
| ansedsh        | 1026                                        | ANH-12 (1 Ethernet port, 2 serial ports) and a 12-port Ethernet hub                                    |

| Table 2. | BCC Board Types: AN and ANH Modules | (continued) |
|----------|-------------------------------------|-------------|
|----------|-------------------------------------|-------------|

| BCC Board Type | Technician<br>Interface or MIB<br>Module ID | Description                                                                                           |
|----------------|---------------------------------------------|----------------------------------------------------------------------------------------------------|
| ansedshc       | 1093                                        | ANH-12 with CSU/DSU (1 Ethernet port, 2 serial ports) and a 12-port Ethernet hub                      |
| ansedshf       | 1106                                        | ANH-12 with T1/FT1 (1 Ethernet port, 2 serial ports) and a 12-port Ethernet hub                       |
| ansedshi       | 1029                                        | ANH-12 with ISDN (1 Ethernet port, 2 serial ports) and a 12-port Ethernet hub                         |
| ansedshj       | 1125                                        | AN-ENET (1 Ethernet port, 2 serial ports, 1 fractional E1 port)<br>and a 12-port Ethernet hub         |
| ansedshjx      | 1136                                        | AN-ENET (1 Ethernet port, 2 serial ports, 1 fractional E1 port)<br>and a 12-port Ethernet hub and DCM |
| ansedsj        | 1119                                        | AN-ENET (1 Ethernet port, 2 serial ports, 1 fractional E1 port) with 16 MB DRAM                       |
| ansedsjx       | 1133                                        | AN-ENET (1 Ethernet port, 2 serial ports, 1 fractional E1 port) with 16 MB DRAM and DCM               |
| ansedst        | 1025                                        | AN-ENET/TOKEN (1 Ethernet port, 2 serial ports, 1 token ring port) with 16 MB DRAM                    |
| ansedstc       | 1092                                        | AN-ENET/TOKEN with CSU/DSU (1 Ethernet port, 2 serial ports, 1 token ring port)                       |
| ansedsti       | 1028                                        | AN-ENET/TOKEN with ISDN (1 Ethernet port, 2 serial ports, 1 token ring port)                          |
| ansedstj       | 1123                                        | AN-ENET (1 Ethernet port, 2 serial ports, 3 fractional E1 ports) with 16 MB DRAM                      |
| ansedstjx      | 1135                                        | AN-ENET (1 Ethernet port, 2 serial ports, 3 fractional E1 ports) with 16 MB DRAM and DCM              |
| ansedstx       | 1058                                        | AN-ENET/TOKEN with DCM (1 Ethernet port, 2 serial ports, 1 token ring port) with 16 MB DRAM           |
| ansedsx        | 1055                                        | AN-ENET with DCM (2 Ethernet ports, 2 serial ports)                                                   |
| ansets         | 1030                                        | AN-ENET (1 Ethernet port, 3 serial ports) with 16 MB DRAM                                             |
| ansetsg        | 1049                                        | ANH-8 (1 Ethernet port, 3 serial ports) and an 8-port Ethernet hub                                    |
| ansetsh        | 1032                                        | ANH-12 (1 Ethernet port, 3 serial ports) and a 12-port Ethernet hub                                   |
| ansetst        | 1031                                        | AN-ETS (1 Ethernet port, 3 serial ports, 1 token ring port)                                           |
| antst          | 1039                                        | AN-TOKEN (3 serial ports, 1 token ring port)                                                          |

### ARN Board Types

Table 3 lists the ARN board types.

Table 3.BCC Board Types: ARN Modules

| BCC Board Type | Technician<br>Interface or MIB<br>Module ID | Description                                                  |
|----------------|---------------------------------------------|--------------------------------------------------------------|
| arn7sync       | 8873                                        | ARN Seven-Port Serial Expansion Module                       |
| arndcsu        | 8768                                        | ARN 56/64K DSU/CSU Adapter Module                            |
| arne7sync      | 8872                                        | ARN Seven-Port Serial Expansion Module, with 1 Ethernet Port |
| arnentsync     | 8864                                        | ARN Ethernet and Tri-Serial Expansion Module                 |
| arnfe1         | 8780                                        | E1/FE1 DSU/CSU Adapter Module                                |
| arnft1         | 8776                                        | T1/FT1 DSU/CSU Adapter Module                                |
| arnis          | 8784                                        | ARN ISDN BRI S/T Adapter Module                              |
| arnisdnu       | 8800                                        | ARN ISDN BRI U Adapter Module                                |
| arnmbenx10     | 8896                                        | ARN Ethernet Base Module xxMB DRAM with DCM                  |
| arnmbsen       | 8720                                        | ARN Ethernet Base Module with 0, 4, 8, 16, or 32 DRAM        |
| arbnbsfetx     | 8728                                        | ARN 10/100BASE-TX Ethernet Module                            |
| arnmbsfefx     | 8729                                        | ARN 100BASE-FX Ethernet Module                               |
| arnmbstr       | 8704                                        | ARN Token Ring Base Module with 0, 8, 16, or 32 MB DRAM      |
| arnpbenx10     | 8928                                        | ARN Ethernet Expansion Module with DCM                       |
| arnpbtenx10    | 8960                                        | ARN Ethernet and Tri-Serial Expansion Module with DCM        |
| arnsenet       | 8832                                        | ARN Ethernet Port Expansion Module                           |
| arnssync       | 8736                                        | ARN Serial Adapter Module                                    |
| arnstkrg       | 8816                                        | ARN Token Ring Expansion Module                              |
| arntrtsync     | 8880                                        | ARN Token Ring and Tri-Serial Expansion Module               |
| arntsync       | 8848                                        | ARN Tri-Serial Port Expansion Module                         |

### **ASN Board Types**

Table 4 lists the ASN board types.

Table 4.BCC Board Types: ASN Modules

| BCC Board Type | Technician<br>Interface or MIB<br>Module ID | Description                      |
|----------------|---------------------------------------------|----------------------------------|
| asnqbri        | 2560                                        | Quad BRI Net Module              |
| denm           | 1280                                        | Dual Port Ethernet Net Module    |
| dmct1nm        | 2944                                        | Dual Port MCT1 Net Module        |
| dsnm1n         | 1540                                        | Dual Port Synchronous Net Module |
| dsnm1nisdn     | 1588                                        | ISDN BRI/Dual Sync Net Module    |
| dtnm           | 2048                                        | Dual Port Token Ring Net Module  |
| mce1nm         | 2816                                        | MCE1 Net Module                  |
| mmasmbdas      | 1833                                        | Hybrid PHY B FDDI Net Module     |
| mmfsddas       | 1793                                        | Multimode FDDI Net Module        |
| qsyncm         | 1664                                        | Quad Port Synchronous Net Module |
| se100nm        | 2304                                        | 100BASE-T Ethernet Net Module    |
| shssinm        | 3584                                        | HSSI Net Module                  |
| smammbdas      | 1825                                        | Hybrid PHY A FDDI Net Module     |
| smfsddas       | 1801                                        | Single Mode FDDI Net Module      |
| spex           | 512                                         | SPEX Net Module                  |
| spexhsd        | 769                                         | SPEX Hot Swap Net Module         |

#### **BLN and BCN Board Types**

Table 5 lists the BLN\* and BCN\* board types.

#### Table 5. BCC Board Types: BLN and BCN Modules

| BCC Board Type | Technician<br>Interface or MIB<br>Module ID | Site Manager<br>Model Number | Description |
|----------------|---------------------------------------------|------------------------------|-------------|
| atmcds3        | 5120                                        | AG13110115                   | ATM DS-3    |
| atmce3         | 5121                                        | AG13110114                   | ATM E3      |

### Table 5. BCC Board Types: BLN and BCN Modules (continued)

| BCC Board Type | Technician<br>Interface or MIB<br>Module ID | Site Manager<br>Model Number | Description                                                                |
|----------------|---------------------------------------------|------------------------------|----------------------------------------------------------------------------|
| atmcoc3mm      | 4608                                        | AG13110112                   | ATM STS-3/STM-1 MMF                                                        |
| atmcoc3sm      | 4609                                        | AG13110113                   | ATM STS-3/STM-1 SMF                                                        |
| comp           | 4353                                        | AG2104037                    | Octal Sync with 32-context compression daughterboard                       |
| comp128        | 4354                                        | AG2104038                    | Octal Sync with 128-context compression daughterboard                      |
| de100          | 4864                                        | 50038                        | 100BASE-T Ethernet                                                         |
| dst416         | 40                                          | 5740                         | Dual Sync with token ring                                                  |
| dtok           | 176                                         | 5710                         | Dual token ring                                                            |
| enet3          | 132                                         | 5505                         | Dual Ethernet                                                              |
| esaf           | 236                                         | 5531                         | Dual Sync Dual Ethernet with 2-CAM filters                                 |
|                |                                             | 5532                         | Dual Sync Dual Ethernet with 6-CAM filters                                 |
| esafnf         | 232                                         | 5431                         | Dual Sync Dual Ethernet without hardware filters                           |
| gigenet        | 6400                                        |                              | Gigabit Ethernet-SX link module                                            |
| gigenetlx      | 6401                                        |                              | Gigabit Ethernet-LX link module                                            |
| mce1ii120      | 190                                         | AG2111002                    | 120-ohm Dual Port Multichannel E1 (MCE1-II) for ISDN PRI and Leased Line   |
| mce1ii75       | 188                                         | AG2111004                    | 75-ohm Dual Port Multichannel E1 (MCE1-II) for<br>75-ohm Leased Line       |
| mct1           | 168                                         | 5945                         | Dual Port MCT1                                                             |
| osync          | 4352                                        | 5008                         | Octal Sync                                                                 |
| qef            | 164                                         | 5950                         | Quad Ethernet with hardware filters                                        |
| qenf           | 162                                         | 5450                         | Quad Ethernet without hardware filters                                     |
| qmct1db15      | 5377                                        | AG2111007                    | Quad Port MCT1 DB15                                                        |
| qmct1ds0a      | 5378                                        | AG2104052                    | Quad Port MCT1 DB15 with DS0A                                              |
| qtok           | 256                                         | 50021                        | Quad token ring                                                            |
| shssi          | 225                                         | 5295                         | HSSI                                                                       |
| smce1ii120     | 191                                         | AG2111001                    | 120-ohm Single Port Multichannel E1 (MCE1-II) for ISDN PRI and Leased Line |

| BCC Board Type | Technician<br>Interface or MIB<br>Module ID | Site Manager<br>Model Number | Description                                                            |
|----------------|---------------------------------------------|------------------------------|------------------------------------------------------------------------|
| smce1ii75      | 189                                         | AG2111003                    | 75-ohm Single Port Multichannel E1 (MCE1-II)<br>for 75-ohm Leased Line |
| smct1          | 169                                         | 5944                         | Single Port MCT1                                                       |
| sqe100         | 6144                                        |                              | Quad 100BASE-TX link module                                            |
| sqe100fx       | 6145                                        |                              | Quad 100BASE-FX link module                                            |
| sse            | 118                                         | 5410                         | Single Sync with Ethernet                                              |
| sync           | 80                                          | 5280                         | Quad Sync                                                              |
| wffddi1m       | 193                                         | 5943                         | Hybrid FDDI with single mode on connector B                            |
| wffddi1mf      | 197                                         | 5949                         | Hybrid FDDI with single mode on connector B and with hardware filters  |
| wffddi1s       | 195                                         | 5942                         | Hybrid FDDI with single mode on connector A                            |
| wffddi1sf      | 199                                         | 5948                         | Hybrid FDDI with single mode on connector A and with hardware filters  |
| wffddi2m       | 192                                         | 5930                         | Multimode FDDI                                                         |
| wffddi2mf      | 196                                         | 5946                         | Multimode FDDI with hardware filters                                   |
| wffddi2s       | 194                                         | 5940                         | Single Mode FDDI                                                       |
| wffddi2sf      | 198                                         | 5947                         | Single Mode FDDI with hardware filters                                 |

#### Table 5. BCC Board Types: BLN and BCN Modules (continued)

### Passport 2430 Board Types

Table 6 lists the Passport 2430 board types.

 Table 6.
 BCC Board Types: Passport 2430 Modules

| BCC Board Type | Technician<br>Interface or MIB<br>Module ID | Description                     |
|----------------|---------------------------------------------|---------------------------------|
| arndcsu        | 8768                                        | 56/64K DSU/CSU Module           |
| arnfe1         | 8780                                        | E1/FE1 DSU/CSU Adapter Module   |
| arnft1         | 8776                                        | T1/FT1 DSU/CSU Adapter Module   |
| arnisdns       | 8784                                        | ARN ISDN BRI S/T Adapter Module |
| arnisdnu       | 8800                                        | ARN ISDN BRI U Adapter Module   |

#### Table 6. BCC Board Types: Passport 2430 Modules

| BCC Board Type | Technician<br>Interface or MIB<br>Module ID | Description                      |
|----------------|---------------------------------------------|----------------------------------|
| arnmbsfetx     | 8728                                        | 10BASE-TX Second Ethernet Module |
| arnssync       | 8736                                        | ARN Serial Adapter Module        |
| arnv34         | 8752                                        | ARN V34 Modem Module             |

#### Passport 5430 Board Types

Table 7 lists the Passport 5430 board types.

#### Table 7. BCC Board Types: Passport 5430 Modules

| BCC Board Type | Technician<br>Interface or MIB<br>Module ID | Description                     |
|----------------|---------------------------------------------|---------------------------------|
| arndcsu        | 8768                                        | 56/64K DSU/CSU Module           |
| arnfe1         | 8780                                        | E1/FE1 DSU/CSU Adapter Module   |
| arnft1         | 8776                                        | T1/FT1 DSU/CSU Adapter Module   |
| arnisdns       | 8784                                        | ARN ISDN BRI S/T Adapter Module |
| arnisdnu       | 8800                                        | ARN ISDN BRI U Adapter Module   |
| arnssync       | 8736                                        | ARN Serial Adapter Module       |
| arnv34         | 8752                                        | ARN V34 Modem Module            |
| ds1e1atm       | 8160                                        | DS1/E1 ATM                      |
| ds3e3atm       | 8161                                        | DS3/E3 ATM                      |
| fbrmbdfen      | 8000                                        | FBR Ethernet Module             |
| pmcqsync       | 8321                                        | Quad Serial PMC Module          |

### System 5000 Board Types

Table 8 lists the System 5000 board types.

 Table 8.
 BCC Board Types: System 5000 Modules

| BCC Board Type | Technician<br>Interface or MIB<br>Module ID | Description                             |
|----------------|---------------------------------------------|-----------------------------------------|
| asnqbri        | 2560                                        | Router Quad Port ISDN BRI Net Module    |
| atm5000bh      | 524544                                      | Centillion Multiprotocol Engine         |
| denm           | 1280                                        | Router Dual Ethernet Net Module         |
| dmct1nm        | 2944                                        | Router Dual Port MCT1 Net Module        |
| dsnm1n         | 1540                                        | Router Dual Synchronous Net Module      |
| dtnm           | 2048                                        | Router Dual Token Ring Net Module       |
| iqe            | 1408                                        | 5380 Ethernet Router Module             |
| mce1nm         | 2816                                        | Router MCE1 Net Module                  |
| mmasmbdas      | 1833                                        | Router Hybrid PHY B FDDI Net Module     |
| mmfsddas       | 1793                                        | Router Multimode FDDI Net Module        |
| qsyncnm        | 1664                                        | Router Quad Port Synchronous Net Module |
| se100nm        | 2304                                        | Router 100BASE-T Ethernet Net Module    |
| shssinm        | 3584                                        | Router HSSI Net Module                  |
| smammbdas      | 1825                                        | Router Hybrid PHY A FDDI Net Module     |
| smfsddas       | 1801                                        | Router Single Mode FDDI Net Module      |

# **Technician Interface Guidelines**

The Technician Interface (TI) is an alternative command-line interface for configuring Nortel Networks devices. Before using the Technician Interface, see the following guidelines.

# **Disabling a Protocol Using the TI Command Only**

You should *avoid* disabling a protocol using a mib set in Technician Interface to the wfProtocols MIB as this can cause unexpected results. If you are using TI, you should disable protocols using the disable TI command only. You can also disable protocols using Site Manager or BCC.

### show ip routes Displays Partial Information in the Technician Interface

For a router configuration encompassing IP equal cost routes, the **show ip routes** command in Technician Interface displays partial information only.

When using the Technician Interface, you must use the following command to retrieve all equal-cost routes and show the complete routing table information:

ip routes -A

# **General Guidelines**

The following guidelines supplement the instructions in the BayRS Version 15.4.0.0 documentation set.

### Using Both Site Manager and the BCC

You can use either Site Manager or the BCC to manage Nortel Networks routers. If you want to use both tools, follow these guidelines:

- Do not try to use both Site Manager and the BCC to manage a single router at the same time. You are prohibited from doing so with a lock-out mechanism.
- Site Manager cannot understand traffic filters you configured using the BCC.
- Site Manager configuration files that contain the / (forward slash) character in any of the ASCII text inputs (for example, Unnumbered CCT Name) cause an error when viewed in the BCC using the **show config -all** command. This error halts printing of the text parameter at the / character and displays the message "Too many BCC ID values" at the end of the display. To prevent this problem, do not use the / character when entering ASCII text for parameters in Site Manager.

### **AN/ANH and ARN Guidelines**

Follow these guidelines when using AN, ANH, or ARN routers.

#### **DSU/CSU Test LED Remains On After Reset**

The ARN DSU/CSU Test LED properly goes on when the interface enters test or loopback mode. However, the LED remains on after resetting the DSU/CSU module, even though all looping terminates and the module hardware resets.

Restarting the router turns the LED off. However, this action is not necessary for proper operation of the DSU/CSU interface.

#### Network Booting on DSU/CSU Interfaces

AN and ANH DSU/CSU interfaces do not support network booting.

#### **ARN Router Not a Supported DVS RADIUS Client**

The ARN router is not a supported DVS RADIUS client.

#### **ATM Guidelines**

Follow these guidelines when configuring ATM:

#### ATM Half Bridge Support

BayRS supports ATM Half Bridge (AHB).

**Note:** ATM Half Bridge (AHB) is *not* supported on either the Passport 2430 or Passport 5430.

Please be aware that some users, operating under certain conditions, may encounter issues such as the following:

- When AHB caches an unsecure host that it learned via ARP, the associated idle time is 0. The idle time remains at 0 and does not age correctly.
- When you boot a router running AHB, the ARE slot logs a fault message.
- When you reset the AHB, it stops forwarding traffic out of the AHB port.
- If you configure AHB on an ATM null PVC, the router may crash.
- If you configure AHB and add a PVC to the router while another system is sending a ping message to your router, the ARE slot may crash and may begin executing the cold start hardware diagnostics.

#### Deleting ATM from a Router If Signaling Is Enabled

Do not delete ATM from a router if you enabled signaling on an ATM circuit. Otherwise, Site Manager, the BCC, or the Technician Interface will restart after a few minutes.

#### Failover and Load Balancing for ATM VCs Not Supported

You can configure multiple ATM virtual circuits (VCs) to the same destination address. However, this kind of configuration does not provide load balancing or failover support.

#### Aggregate Limitations for Sustainable Cell Rate

The *aggregate* sustainable cell rate (SCR) for all PVCs configured should not exceed 353207 cells per second for ARE OC-3 SONET/SDH ILI pairs. It is advisable to set SCR to less than that to ensure there is sufficient bandwidth for any SVCs that may also be configured on this interface. The SCR is set at the Xmit Sustainable Cell Rate (cells/s) parameter using Site Manager and at the scr parameter using the BCC.

#### ATM Routing Engine Performance and Scaling for PVC Environments

The results in <u>Table 9</u> and <u>Table 10</u> reflect the performance of the ARE as the number of PVCs increased using the following PVC access methods, respectively:

- ATM Group Mode: multiple PVCs per service record
- ATM Direct Mode: single PVC per service record

These ARE performance figures are based on unidirectional 128-byte UDP traffic to ensure that each PVC shared an equal amount of load. All PVC configurations were tested using one ATM slot with an OC3-MM interface (155 Mbsp).

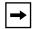

**Note:** Performance results may vary from router to router depending on how your network is configured.

#### ATM Group Mode Service Record

<u>Table 9</u> lists the maximum number of PVCs that could be configured at the specified thoughput rate using the ATM group-mode access method.

 Table 9.
 ATM Group Mode Service Record

| Throughput Rate | Maximum Number of PVCs Tested |
|-----------------|-------------------------------|
| 90 Mbps         | 100                           |

#### ATM Direct Mode Service Record

<u>Table 10</u> lists the maximum number of PVCs that could be configured at the specified thoughput rate using the ATM direct-mode access method.

 Table 10.
 ATM Direct Mode Service Record

| Throughput Rate | Maximum Number of PVCs Tested |
|-----------------|-------------------------------|
| 90 Mbps         | 20                            |
| 65 Mbps         | 40                            |
| 45 Mbps         | 60                            |
| 30 Mbps         | 80 to 100                     |

### Setting Buffer Sizes and Global/Local Memory

### **BayRS Router Buffer Sizes and Options**

<u>Table 11</u> lists the default buffer sizes for BayRS routers and indicates whether or not buffers can be resized and to what size(s) they can be set. The table also indicates whether global/local memory allocation (memory carving) is available by router, as configured.

For more information see, "Setting Buffer Sizes on Specified Routers" on page 29 and "Allocating Global/Local Memory on BayRS Routers" on page 30.

| Router                  | Default Buffer<br>Size | Set Buffer Size?              | Set Local/Global<br>Memory? |
|-------------------------|------------------------|-------------------------------|-----------------------------|
| BN/FRE2-040             | 5 KBs                  | No                            | Yes                         |
| BN/FRE2-060             | 5 KBs                  | No                            | No                          |
| BN/FRE2-060E            | 5 KBs                  | No                            | No                          |
| BN/FRE4                 | 5 KBs                  | No                            | No                          |
| BN/ARE                  | 10 KBs                 | Yes - 5, 6, 7, 8, or<br>9 KBs | No                          |
| *AN/ANH                 | 1824 bytes             | Yes - 4800 bytes              | Yes                         |
| *AN/ANH with token ring | 4800 bytes             | No                            | Yes                         |
| ARN                     | 1824 bytes             | Yes - 4800 bytes              | No                          |
| ARN with token ring     | 4800 bytes             | No                            | No                          |
| ASN                     | 5 KBs                  | No                            | Yes                         |
| Passport 2430           | 5 KBs                  | No                            | No                          |
| Passport 5430           | 5 KBs                  | No                            | No                          |
| System 5000/Ethernet    | 5 KBs                  | No                            | Yes                         |
| System 5000/token ring  | 5 KBs                  | No                            | Yes                         |
| System 5000/VNR (5782)  | 10 KBs                 | Yes - 5, 6, 7, 8, or<br>9 KBs | No                          |

Table 11.BayRS Router Buffer Sizes and Options

\*Flash-based AN/ANH only.

#### Setting Buffer Sizes on Specified Routers

You can set buffer sizes on the following BayRS routers by setting a MIB variable using the Technician Interface:

- BN/ARE
- System 5000/VNR
- Non-Token-Ring AN
- Non-Token-Ring ARN Routers

By default, AN and ARN routers (*without* token ring modules installed) initialize with a buffer size of 1824 bytes, which prevents these routers from accepting packets larger than 1824 bytes. To allow the non-token-ring AN or ARN router to accept larger packets, you can increase the buffer size by setting the MIB variable wfKernCfgParamEntry.wfKernCfgParamBufSize to 4800. You can also increase the buffer size for the BN/ARE and System 5000/VNR using this procedure.

For complete instructions on using the Technician Interface to set MIB variables, see *Using Technician Interface Software*. The following example shows Technician Interface commands you might use to reset the MIB variable wfKernCfgParamEntry.wfKernCfgParamBufSize to 4800 for a non-token ring AN router:

```
set wfKernCfgParamEntry.wfKernCfgParamDelete.1 1
set wfKernCfgParamEntry.wfKernCfgParamBufSize.1 4800
commit
set wfKernCfgParamEntry.wfKernCfgParamDelete.1 2
commit
save config 2:config
reset 1
```

To set the buffer size back to its default of 1824 bytes, issue the following command:

# set wfKernCfgParamEntry.wfKernCfgParamBufSizeReset.1 1 commit

#### Allocating Global/Local Memory on BayRS Routers

You can change the default memory allocation (between global and local) on the following routers:

- AN/ANH
- ASN (flash-based only)
- BN (FRE2-040 only)
- System 5000 (with Ethernet or token ring only)

You can use either Site Manager or Technician Interface to allocate global/local memory on these routers:

- Site Manager: Select Administration > Kernel Configuration option
- Technician Interface: Enter set command for wfKernCfgParamEntry object

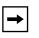

**Note:** This "memory carving" feature is *not available* on the ARN, Passport 2430, Passport 5430, BN (with FRE2-60, FRE2-060E, or FRE4), or System 5000 with VNR (5782) configured.

#### **Embedded Web Server Guidelines**

Follow these guidelines when using the embedded web server:

#### Using the Embedded Web Server to Transfer Files

When you use the embedded Web server to transfer files to or from the router, HTTP (Hypertext Transfer Protocol) encapsulates the data. You do not need to be concerned with selecting a file format (text or binary, for example) the way you would if you were using FTP (File Transfer Protocol) or TFTP (Trivial File Transfer Protocol) to transfer the files.

For example, to transfer an image file to the router, use your browser's default file format type to transfer the file to the router's flash memory. The file arrives at the router as an image file from which you can boot the router.

#### Accessing the Embedded Web Server Using Internet Explorer

When you access the embedded Web server using Microsoft Internet Explorer Version 4.72.2106.8, the file page is blank. However, Internet Explorer Version 4.72.3110.8 works correctly. We suggest that you upgrade to Version 4.72.3110.8 or later.

#### **Dial Services Guideline**

Dial backup services do not stay up on a Passport 2430 or ARN with an FT1 line configured for Bay Standard PPP protocol unless you first enable Remote Loopback Detection on the logical line. See "Chapter 8: Configuring FT1 Services" chapter in *Configuring WAN Line Services* for more information on enabling remote loopback detection.

#### **DLSw Guideline**

To establish connectivity for NetBIOS Clients where DLSw is configured and attached to a switched environment, enter the following command string using the Technician Interface:

#### set wfLlcInterfaceEntry.24.<circuit number> 2;commit

Within your set command you must specify the Ethernet *<circuit number>* on the DLSw router where the clients are attached. You should also set the value for the MIB attribute to "2" to force the encapsulation of broadcast packets in the token ring format.

#### **MPLS Guideline**

BayRS does not support Multiprotocol Label Switching (MPLS). The former implementation of MPLS in BayRS (Versions 13.10 through 15.1.0.0) was based on an early draft of the specification developed by the IETF MPLS working group. This implementation has been removed from BayRS since it is not compliant with RFC 3031 and did not interoperate with standard MPLS implementations.

#### **NAT Guidelines**

Follow these guidelines when configuring NAT:

#### **Configuring NAT Dynamically**

When you configure a local or global interface for NAT in dynamic mode, the router returns an SNMP set error. However, this error does not affect the configuration of the router.

#### **ISP Mode Not Supported by NAT**

NAT does not support the ISP mode feature. ISP mode is a BayRS global IP parameter that allows you to enable the BGP soloist and disable IP forwarding caches. By default, ISP mode is disabled in BayRS.

#### **Configuring Bidirectional NAT**

For multidomain NAT to work, in addition to configuring bidirectional NAT on the router, you must:

- 1. Configure RIP2 on the NAT router interfaces and on each router with which the NAT router will be exchanging routing updates. Otherwise, you must configure static routes or a combination of RIP2 and static routes.
- 2. Install Domain Name System (DNS) server on a machine that is running UNIX or Windows NT and that has access to the NAT router. DNS server software is available from third-party suppliers and may be included with your operating system software.
- 3. Configure BayRS DNS proxy on each interface of a NAT router to be used for dynamic bidirectional translation. You do not need to configure DNS proxy for a static bidirectional network address translation.
- 4. Configure BayRS DNS client on each device that will be initiating traffic in the domains of your multidomain NAT configuration.

#### Protocols/Configurations Not Supported by Bidirectional NAT

- OSPF
- BGP
- IPsec on the same interfaces configured for bidirectional NAT

BayRS ECMP

### **OSPF** Guidelines

If you are using Open Shortest Path First (OSPF) services, please keep the following guidelines in mind:

- As of BayRS Version 14.00, the OSPF backup soloist feature is no longer supported.
- According to RFC 2328, the cost of an OSPF route to an aggregated group of networks should be the distance to the furthest network in the group. A new MIB parameter, wfOspfAggrUseMaxCost, allows you to determine how to summarize the subnets using the area range. To use the furthest cost in the routing table, set this MIB to 1 (Enable). If you accept the default, 2 (Disable), the OSPF route cost is represented as the shortest path to a network within the aggregated group of networks.
- When OSPF is configured on a synchronous PPP interface using Site Manager, the interface type is set to Point-to-point rather than to the actual default, Broadcast.
- When an OSPF routing table contains two routes with the same network number (LSID), and one of the routes is unreachable and the other route has a 32-bit network mask, only the route with the 32-bit network mask will appear when you enter the **show ospf lsdb** command in BCC.

### **Traffic Filters Guidelines**

Follow these guidelines when configuring traffic filters:

- If you apply a traffic filter to a *multinetted interface* (that is, an interface with more than one IP address), the traffic filter might not work correctly. To ensure that the filter works correctly, you must assign the same filter to all of the IP addresses on the interface.
- Site Manager cannot understand traffic filters that you configured using the BCC.

- When implementing outbound traffic filters for LAN protocols, in some configurations the filters might cause a decline in throughput performance. For LAN circuits where the forwarding rate of the router is critical, monitor the throughput performance after configuring outbound traffic filters. If you notice an unacceptable performance degradation, try using inbound traffic filters.
- If you use Site Manager or the BCC to configure IP traffic filters with precedence values that are higher than the number of traffic filters configured, you might reach the maximum precedence value before you create the maximum number of filters. When you reach the maximum precedence value of 31 traffic filters, the router generates an error if you try to configure a filter with a precedence of 32. The system does not place you in extended filtering mode.

For example, if you create the following five traffic filters, an error occurs when you create the fifth filter:

Filter 1 precedence = 28

Filter 2 precedence = 29

Filter 3 precedence = 30

Filter 4 precedence = 31

Filter 5 precedence = 32 (error occurs here)

As a workaround, you can take one of the following actions:

- -- Reassign the precedence value of traffic filters 1 through 5 to lower values.
- -- Use the Technician Interface to turn on extended filtering mode and let the system assign precedence values to additional traffic filters on the IP interface.

### **Downloading Internet Routes from an ISP**

To minimize the time required to download routes from an Internet service provider (ISP), adjust two IP global parameters. Use the BCC to set the routing-table-indexes value to 10000 and the routing-table-deviation value to 50, as follows:

ip#routing-table-indexes 10000 ip#routing-table-deviation 50 See *Configuring IP, ARP, RARP, RIP, and OSPF Services* for more information about these commands.

### Interoperability with Non-Compliant Implementations of PIM

This section describes compatibility issues that exist when running Protocol Independent Multicast (PIM) in a network that consists of both Nortel Networks routers and non-compliant implementations of PIM on routers.

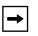

**Note:** The term "non-compliant router" is used in the following sections to indicate routers (such as Cisco\* routers) that run implementations of PIM that do not comply with all elements of RFC 2362.

Nortel Networks routers can be configured for compatibility with non-standard implementations of PIM at the RFC2362 Non-Compatibility parameter using Site Manager. For additional information see "Enabling and Disabling Router Compatibility with RFC 2362" in *Configuring IP Multicasting and Multimedia Services*.

#### **Fragment Tagging in Bootstrap Messages**

In a PIM network in which Nortel Networks and non-compliant routers interoperate, a non-compliant router sends bootstrap packets that contain a fragment tag set to a zero value. When the Nortel Networks router receives these packets, it treats them as duplicate packets and immediately drops them.

To enable a Nortel Networks router to accept bootstrap packets from a non-compliant router, select the PIM\_BSR\_ZERO\_FRAGMENT\_TAG option at the RFC2362 Non-Compatibility parameter using Site Manager.

#### Non-Compliant Router Drops RP Advertisement with Zero Prefix

If you configure a non-compliant router to serve as the bootstrap router (BSR) and you configure a Nortel Networks router to serve as an RP router for a PIM domain, the non-compliant router drops any RP advertisement packet it receives from the RP router that contains a zero group prefix count. As a result, the non-compliant router cannot advertise RP set information to all PIM routers in the domain.

To ensure that the non-compliant router sends advertisement messages to all multicast group ranges using address 224.0.0.0/4, select the PIM\_RP\_ZERO\_PREFIX\_COUNT option at the RFC2362 Non-Compatibility parameter using Site Manager. Selecting this option sends non-zero prefix count in RP advertisement messages.

#### Incorrect Computation of Checksum of PIM Register Messages

By default, Nortel Networks routers computes checksum on the PIM header only. Compatibility issues arise when Nortel Networks routers interoperate with non-compliant routers which compute checksum on the PIM header *and* data portion of the packet.

To enable checksum compatibility with a non-compliant router, select the PIM\_REGISTER\_CHECKSUM option at the RFC2362 Non-Compatibility parameter using Site Manager.

#### Routers Ignore RP Priority and Hash Value During RP Selection

You configure multiple RPs responsible for the same or overlapping group ranges in a PIM domain. For RPs responsible for the same group ranges, a non-compliant router selects the first RP on the RP list, regardless of the RP priority and hash value. For RPs responsible for overlapping group ranges, a non-compliant router selects the router with the most specific group range, regardless of the RP priority and hash value.

As a workaround, configure only one RP router for each unique group range. This allows the Nortel Networks router and the non-compliant router to select the same RP.

### **CES and TDM on Passport 5430 Only**

The following features and parameters are supported for the Passport 5430 only:

- Circuit Emulation Services (CES)
- Time Division Multiplexing (TDM)
- Traffic Shaping parameters: Service Category, AAL Type, VBR Type, Congestion indication, Cell loss priority, Initial and Minimum Cell Rates, Cell rate increase and decrease factors

#### **MPOA and VRRP over LANE Support**

BayRS Version 15.4.0.0 does not support running both Virtual Router Redundancy Protocol (VRRP) and Multi-Protocol Over ATM (MPOA) over LAN Emulation (LANE).

#### **FRE-2 DRAM Requirements**

The FRE-2 processor card requires a minimum of 16 MB DRAM.

#### **BayRS Bandwidth Broker for Differentiated Services**

To implement a differentiated services network using a BayRS bandwidth broker, you must install the BayRS Bandwidth Broker, also known as the *policy server*, software on a PC running Microsoft\* Windows NT\* 4.0. The Nortel Networks router that communicates with the bandwidth broker must be operating with BayRS Version 13.20 or later software.

To download the policy server software and learn how to configure it:

- 1. Go to the Router Management Labs page at the following URL: *http://www.nortelnetworks.com/rml*.
- 2. Click on Software Solutions.
- 3. If you are a registered user, enter your email address. If not, register.

You see a list of solutions for which you can download software.

4. Scroll through the list to locate the Policy Server.

From here you can download the software and the user manual.

#### **Event Database**

You can view the event database on the World Wide Web and the BayRS Online Library CD. To access the event database on the World Wide Web, go to: http://www25.nortelnetworks.com/library/tpubs/events/

To access the event database on the BayRS Online Library CD, follow the instructions in the CD booklet.

The event database includes a search facility that allows you to sort events by entity number, event number, severity, and text of the event message. For example, you can list only the warning messages for the IPX entity.

### **BayRS Flash Memory Requirements**

BayRS software ships the following software suites (<u>Table 12</u>) on flash memory cards for each platform listed:

| Platform      | Flash Memory Required | Associated Software Suites                                                                 |
|---------------|-----------------------|--------------------------------------------------------------------------------------------|
| AN/ANH        | 16 MB                 | corp_suite, ip_access, office_suite                                                        |
| ARN           | 8 or 16 MB            | corp_suite, ip_access, office_suite                                                        |
| ASN           | 16 MB                 | corp_suite, lan_suite, system_suite,<br>wan_suite                                          |
| BN            | 16 or 32 MB           | atm_suite, corp_suite, corpfre2_suite,<br>lan_suite, system_suite, vnr_suite,<br>wan_suite |
| Passport 2430 | 16 MB                 | corp_suite, ip_access, office_suite                                                        |
| Passport 5430 | 32 MB                 | corp_suite, ip_access, office_suite                                                        |
| System 5000   | 16 MB                 | corp_suite, lan_suite, system_suite,<br>vnr_suite, wan_suite                               |

 Table 12.
 BayRS Flash Memory Requirements

### **Configuring PU 4 and SDLC Link Stations**

If you use PU 4 devices with Synchronous Data Link Control (SDLC) and modulo 128, set the SDLC parameters MAXOUT and MAXIN to 127. You see these parameters in the SDLC Link Station Configuration window. For instructions on setting these parameters, see *Configuring SDLC Services*.

### **Creating Multiple GRE Tunnels**

When creating multiple GRE tunnels dynamically, you can configure a maximum of five point-to-point GRE tunnels. In multipoint configurations, you can configure 64 GRE tunnels per interface.

### **Protocol Prioritization No Call Filters and TCP Applications**

Using a no call filter that applies to any TCP application can cause TCP to retransmit the filtered packet.

When two routers running a TCP application are connected using a demand line, and the demand line becomes inactive, the TCP application remains connected.

If a demand line configured with a no call filter goes down, the no call filter drops the TCP packet that matches the no call filter rule. Because TCP never receives an acknowledgment that the packet was dropped, the TCP application continues to retransmit that packet until the connection times out and the application stops operating.

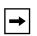

**Note:** No call filters are specific to dial services. For additional information about traffic filters and protocol prioritization, see *Configuring Traffic Filters and Protocol Prioritization*.

### Support for Strata-Flash Card

BayRS supports the Strata-Flash card on AN, ANH, ARN, ASN, and BN routers. For details about flash cards, see "Flash Memory Cards Supported" on page page 61.

### **Adding SDLC Changes Serial Parameter Settings**

When you configure SDLC on a serial interface, the router software automatically changes the values for the following serial parameters:

- cable type
- clock source
- internal clock speed
- signal mode

Defaults for serial parameters, without SDLC, are listed in Table 13.

| Table 13. De | fault Settings for Serial Parameters without SDLC |
|--------------|---------------------------------------------------|
|--------------|---------------------------------------------------|

| Parameter            | Default Setting |
|----------------------|-----------------|
| cable type           | null            |
| clock source         | external        |
| internal clock speed | clk64k          |
| signal mode          | balanced        |

After you add SDLC to an interface, the settings for the serial parameters change. The new settings are listed in <u>Table 14</u>.

 Table 14.
 Default Settings for Serial Parameters with SDLC

| Parameter            | Default Setting |
|----------------------|-----------------|
| cable type           | rs232           |
| clock source         | internal        |
| internal clock speed | clk19200        |
| signal mode          | unbalanced      |

### IPv6 Supported on ATM PVCs

BayRS supports IPv6. You can configure IPv6 using Site Manager on an ATM PVC interface.

### **Configuring RADIUS Servers**

To enable RADIUS authentication for multilevel access or to use vendor-specific attributes (VSAs), you must configure the BSAC RADIUS server with the following files:

- bayrs.dct
- vendor.ini
- dictiona.dcm

These files load at server startup and enable the server to recognize the vendor-specific RADIUS clients. You can locate these files in the *bsac* directory on the BayRS Router and Site Manager Software update CD.

- To configure a Nortel Networks RADIUS server, copy the three files to the directory that you define at installation time (typically C:\RADIUS\Service).
- To configure a non-Nortel Networks RADIUS server, use the bayrs.dct file as a reference to change the existing RADIUS dictionary. Because bayrs.dct is in the format of some popular RADIUS servers, you might be able to use it as a direct replacement for the existing RADIUS dictionary. For more information, see the vendor's documentation.

**Note:** To use RADIUS with IP utilities such as FTP, NTP, HTTP, and Telnet, your RADIUS server must support VSAs.

The RADIUS dictionary file (bayrs.dct) defines the Nortel Networks vendor-specific attributes. The Nortel Networks vendor ID is 1584, as allocated by the Internet Assigned Numbers Authority. Use this ID in the header when using VSAs.

| For more information on  | See this document                                                                                          |
|--------------------------|----------------------------------------------------------------------------------------------------|
| RADIUS                   | Configuring RADIUS                                                                                         |
| BaySecure Access Control | BaySecure Access Control Administration Guide (for your specific platform: UNIX*, NetWare*, or Windows NT) |
| Multilevel Access        | Using the Bay Command Console (BCC)                                                                        |

### **Configuring Frame Relay PVCs with Site Manager**

When creating a new PVC or moving a PVC out of the Frame Relay default service record in Site Manager, the circuit name must be filled in or BCC will not recognize the PVC.

### **VRRP** Guidelines

Follow these guidelines when configuring VRRP:

- You must first configure an IP address before you can configure a VRRP interface to associate with that specific IP address.
- If you have VRRP configured on the router and you want to delete the associated IP address, you must *first* delete VRRP before deleting the associated IP address. Failure to do so results in an unforced panic on the router which causes other protocols to go down and come back up.

For additional information on configuring VRRP, see Configuring VRRP Services.

# **Operating Limitations and Cautions**

Be aware of the following limitations and cautions when using BayRS 15.4.0.0.

### APPN

The following limitations exist for APPN services in BayRS:

- The value configured for the Advanced Peer-to-Peer Networking (APPN) TG Number parameter in Site Manager is not being used; the TG number on a link station is being auto-negotiated.
- A ping from an Advanced Peer-to-Peer Networking (APPN) network node (NN) or end node (EN) may fail to reach the remote end nodes if the ENs are located downstream from branch network nodes (BrNNs) and connect to the BrNNs over connection networks.
- When an APPN router with high performance routing (HPR) enabled experiences heavy traffic, it restarts.
- If Advanced Peer-to-Peer Networking (APPN) traffic ingress and egress points are configured on different slots on a BN router, then the number of APPN transactions processed per minute is significantly lower than when all APPN traffic is restricted to a single slot. However, you can reconfigure the BN to run APPN on only one slot as a workaround to this limitation.

### ATM

The following limitations exist for ATM services in BayRS:

- Failover and load balancing for ATM VCs is not supported. You can configure multiple ATM virtual circuits (VCs) to the same destination address. However, this kind of configuration does not provide load balancing or failover support.
- The ATM traffic parameter maximum burst size (MBS) is not supported.
- Differentiated Services Queue Management and Scheduling (DSQMS) is not supported in ATM.
- Using the BCC to delete an ATM interface or a service record with more than 570 PVCs can cause a watchdog timeout on the router. To prevent this from occurring on configurations with more than 570 PVCs, use Site Manager to delete the interface, or use the BCC to delete the PVCs before you delete the ATM interface.
- If there is a loss of signal to a router during a period of heavy traffic, the ATM interface on the router might stop functioning. If the ATM interface stops functioning, you must reboot the router to recover.
- On the ARE, BayRS does not release virtual channel connections when they time out. To maintain the availability of VCCs for new activities, configure a LAN emulation client (LEC) other than the router to release the inactive VCCs.
- Setting ATM signal ports on a Switch and Router Conflict
- If you are using a switch with ATM signal ports set to V3.1, be sure to set the signaling setting on the router to V3.1 to prevent a conflict between the two devices. If you accept the default setting of V3.0 for the router, the router faults repeatedly until you change the setting to V3.1.

### BCC

If a context is deleted and re-created in the same BCC source file, unexpected results may occur. The create/delete MIB is set to deleted when issuing the deletion, but it is not reset to created when re-configuring the context.

#### BGP

If you specify a router interface address as the BGP peer address and that address is included in the network list for an announce policy configured on that router, BGP will not announce that network to a BGP peer, even if the remote peer is configured to accept that network from the peer. To ensure that the router announces the network, set the local peer to a router address that does not fall in the network range of an announce policy. For example, if the local router interface 2.2.5.1 falls within the range specified by the network list of an announce policy, use a different interface as the local BGP peer.

#### **Deleting a Hybrid Mode Permanent Virtual Circuit (PVC)**

If you configure SRB on a router, do not delete hybrid mode PVCs. Otherwise, all slots will restart.

#### **Differentiated Services**

You can configure differentiated services on no more than one IP address of a multinetted IP interface.

### DLSw — SDLC Fast and Slow Poll Timer Defaults

If you have a router performing SDLC to LLC conversion, and you use the default values for the SDLC parameters Fast Poll Timer and Slow Poll Timer, SDLC controller performance is degraded. To avoid this problem, change the Fast Poll Timer to 200 and the Slow Poll Timer to 400. Changing these settings improves performance for both single- and dual-switch DLSw configurations in which the router acts as an SDLC primary device. Depending on the number of SDLC controllers you are supporting, you may need to increase or decrease the numbers to improve controller response time and router performance.

### **DLSw/APPN Boundary Port Use with AS400s and Others**

Do not configure any explicit APPN adjacent link stations on the DLSw/APPN boundary (VCCT) port, unless you are certain that the adjacent link station (for example, an AS400) will not attempt to connect to the APPN node. Otherwise, the DLSw/APPN boundary (VCCT) function fails to operate correctly and the router might restart.

### DSQMS

The following limitations exist for DSQMS services in BayRS:

• Queue starvation can occur despite priority-time-quantum settings. Queues with the same priority level and priority-time-quantum settings may nevertheless experience queue starvation if one of the queues is bandwidth-heavy.

To address this condition you can configure traffic policing for the bandwidth-heavy traffic flow to an acceptable rate for its assigned DSQMS Priority Queue. Configure traffic policing before the DSQMS outbound interface to control UDP as well as TCP flows.

• DSQMS is not supported with Protocol Priority Queuing (PPQ).

### **DVMRP – Use with Multinetted IP Interfaces**

You cannot use the BayRS Version 15.4.0.0 implementation of Distance Vector Multicast Routing Protocol (DVMRP) with circuits with multinetted interfaces (that is, interfaces with more than one IP address).

### FireWall-1

The following problems can occur while using FireWall-1 services in BayRS:

- Check Point Log Viewer displays the incorrect time which is approximately one hour behind. For example, if the correct time is 12:17, the Log Viewer displays the time as 11:17. Log events from the management station (or fw daemon) display the correct time.
- Check Point Log Viewer incorrectly reports that a router has stopped logging. You can ignore the "Stopped Logging" message whenever the logging continues uninterrupted.
- You cannot define an address range for source and destination addresses for a FireWall-1 Security policy.
- You cannot disable FireWall-1 dynamically using the BCC even though the legal values for the state object of firewall are listed as enabled and disabled.
- FireWall-1 is not supported for the Passport 2430 or Passport 5430.

• Running the GUI version of Packet Capture (UNIX or Windows) connected to an interface with Firewall-1 services configured may result in tag violations on several slots.

#### Flash Compaction or Extensive File Management Use on ARE

Do not perform a flash compaction or extensive file management on a busy or production ARE module. Doing so may cause a fault in the module.

### GRE

If a Generic Routing Encapsulation (GRE) tunnel is configured with an incorrect remote physical IP address, and the IP address is then corrected, the GRE tunnel does not come up as expected. This condition occurs when you configure a GRE tunnel using either the BCC or Site Manager.

However, the following workaround is available. To change the remote physical IP address to a valid IP address for a GRE tunnel, first delete and then re-create the adjacent host entry (IP) or the static host entry (IPX) for that connection.

### **Hot-Swapping Link Modules**

Attempts to remove and reinsert (hot-swap) a link module without first powering down the router can cause a fault to occur. Following the fault, the slot does recover. When a link module is hot-swapped, the protocols must reset, so there is no additional downtime caused by the fault. However, you can prevent this router fault by disabling the interfaces on the slot before removing the link module. After reinserting the link module you can then reenable the interfaces on the slot.

#### **IPsec**

If you change the setting of the router's Internet Protocol Security (IPsec) feature (MIB variable wfIpIntFCfgEnableSecurity) from Disabled to Enabled, the router loses its IP connection. You must reboot the router to recover.

### **IP Services**

If you disable the IP directed broadcast feature while configuring a router, a global reset of IP occurs, resulting in a temporary outage and the closing of all IP utility sessions such as TCP and Telnet.

### ISDN-BRI – Configuring B Channels on the ARN and Passport 2430

The ARN and Passport 2430 can use only three B channels. If you select 2B + D service for one BRI interface, you must use 1B + D service for the second interface.

### MIBs

• The MIB-II ifIndex is incorrect after you delete a circuit, causing problems with Omniview. The router creates MIB-II attributes when you create circuits on the router platform. The MIB-II attributes include the ifNumber, which is the number of network interfaces (regardless of their current state) present on the system, and the ifIndex, which is a unique value for each interface (the ifIndex value is in the range from 1 through the value of ifNumber).

If you dynamically delete a circuit on the router, the MIB-II attribute ifNumber decreases by 1. If you check the IfIndex, the result will be noncontiguous. When the router is polled for ifNumber, it shows the correct value but when the ifIndex is polled, there is a chance that there are indexes/circuits outside the correct range.

The result is that SNMP management stations such as Omniview will display an error.

• If a router receives a Breath of Life (BofL) packet, the router considers it an unknown protocol. The router increments the MIB entry that tracks unknown protocols each time an interface receives a BofL packet, wfIfEntry.wfIfInUnknownProtos. However, you can disable BofL packets for the interface as a workaround to this problem.

#### **NAT Services**

The following limitations and cautions exist for NAT services in BayRS:

- NAT does not operate in IP ISP Mode. To avoid this problem you should disable the global IP ISP mode parameter.
- NAT and IPsec cannot interoperate with overlapping source IP address ranges, because NAT takes precedence. IPsec cannot process a source address that is also in a NAT address range. However, the following workarounds are available:

For UNIX systems, you can separate IP hosts on the networks into two groups: a NAT-only group and an IPsec-only group. You can then use the multinetted interfaces or two network interface cards on a host to establish these two logical groups on one physical host.

You can also configure NAT and IPsec on different devices so that one BayRS router runs IPsec and another BayRS router runs NAT.

- If you are using BayRS version 14.20 or later, you must use version 14.20 or later of the nat.bat script file.
- NAT cannot handle more than 600 dynamic translations at an inter-packet rate of less than 10 milliseconds. For inter-packet rates of 10 milliseconds or greater, NAT successfully handles 1500 dynamic translations per slot. These performance thresholds pertain to the BN, BLN, and Passport 5430 routers with 64 MB processor cards installed.
- If you are using NAT and FireWall-1 on the same router, the FTP application does not work correctly using port 20.
- When disabled, the NAT Install Private Address feature does not block advertisement of private addresses within a unidirectional NAT environment. This feature is set using Site Manager (Install Private Address) or the BCC (visible-private-address). In order to prevent a NAT private address from being advertised into the NAT public domain, a RIP announce policy filter or an OSPF announce policy filter must be configured (depending on which routing protocol is used).

The following two sections describe how to configure RIP and OSPF announce policy filters for unidirectional NAT:

#### Configuring a RIP Announce Policy Filter for Unidirectional NAT

Configure a RIP announce policy filter to ignore the networks in the private domain. Using Site Manager (or the BCC), create a RIP announce policy and set the Action parameter to Ignore. You should then specify matching criteria for the RIP announce policy by entering the NAT private networks in the Networks list and entering the IP address of the NAT public interface in the Outbound Interfaces list.

For additional information on configuring RIP announce policies, see *Configuring IP, ARP, RARP, RIP, and OSPF Services*.

#### Configuring an OSPF Announce Policy Filter for Unidirectional NAT

Do *not* configure OSPF on the NAT private interface(s). Otherwise, you will not be able to prevent the advertisement of private networks into the OSPF domain because these routes will be considered OSPF internal routes. OSPF announce policy filters apply only to OSPF external routes.

For NAT to work with OSPF, the NAT router must be configured as an OSPF ASBR (Autonomous System Border Router). As an OSPF ASBR, the NAT private networks are injected into the OSPF domain as OSPF external routes. To prevent this, an OSPF announce policy filter must be configured on the NAT router. Using Site Manager (or the BCC), create an OSPF announce policy and set the Action parameter to Ignore. You should then specify matching criteria for the OSPF announce policy by entering the NAT private networks in the Networks list.

For additional information on configuring OSPF announce policies, see *Configuring IP, ARP, RARP, RIP, and OSPF Services*.

### OSI

You cannot filter OSI over X.25 with a user-defined filter.

#### Passport 2430 and Passport 5430

The following limitations exist on the Passport 2430 and/or Passport 5430 platforms:

- RMON and Mini-RMON are not supported in the Passport 2430. RMON is not supported on the Passport 5430.
- Passport 5430 does not support any LAN emulation services (LANE or MPOA).
- Passport 2430 does not support ATM, except for ATM DXI.
- Hi/fn\* LZS\* data compression is not supported on either the Passport 2430 or Passport 5430 platforms. However, Hi/fn data compression is supported on all other BayRS platforms.
- If you want to run either of the following protocols/configurations on the Passport 2430, you must upgrade the router to 32 MB of dynamic RAM (DRAM):

- Advanced Peer-to-Peer Networking (APPN)

- IP with MTU size greater than 2048 bytes on the Passport 2430

- Passport 5430 Ethernet flow control on the 10/100 Ethernet module does not function correctly when the flow control pause time in the received MAC control frame is set to 65535 (the default value). When the router receives a control frame with a pause time value of 65535, it begins retransmitting data prematurely. However, the following workaround is available. Reset the Flow Control Pause Time parameter in Site Manager, or the fc-pause-time parameter in the BCC, to a value from 32 through 65534.
- The BCC CES admin-status parameter does not work on the Passport 5430. If you attempt to disable the CES PVC using the BCC admin-status down command, the CES circuit continues to pass traffic. However, the following workaround is available. To disable the CES PVC, go back one level in the BCC and enter state disabled. To reenable the CES PVC, go back one level and enter state enabled.
- The Passport 2430 second Ethernet adapter module supports 10Mbps line speeds only. The interface does *not* support 100Mbps line speed, auto-negotiation, full duplex mode, or PPP over Ethernet (PPPoE). The second Ethernet adapter module *must be* installed on **slot one** of the Passport 2430 only.

• The following limitations exist for the Passport 5430 with the Quad Serial PMC module installed:

- Unsupported protocols include AOT, BOT, SMDS, and ATMDXI, and X.25.

- Quad Serial PMC module is *not designed* to be configurable using the inst\_pp5430.bat script file.

- In a configuration where an Ethernet interface forwards data to all four serial interfaces of the Quad Serial PMC module at rates of 2 MB/second per port, the Ethernet interface stops. This issue does not occur at lower traffic rates. However, the supportable performance level has not yet been determined. Nortel Networks is investigating this issue in search of a fix that will support full rate use.

– If you setup back-to-back configuration on Passport 5430 with a Quad Serial PMC module installed, you must set the internal clock speed to rates *no greater than* 128Kbs per second.

# RADIUS

The following limitations and cautions exist for RADIUS services in BayRS:

- Setting the debug message level for RADIUS enables you to specify the amount of information contained in the messages logged by a device. When an authorized user sets the debug message level to high, debug messages containing the server secret (password) are logged by the device. Because any user can view the message log, this could potentially compromise the security of your network. If you have to set the debug message level to high for debug purposes, be sure to complete the following steps to reset the debug message level and remove the server secret from the log following your debug:
  - 1. Using either the BCC or the Technician Interface, set the debug message level to no-debug (default) for the device.
  - 2. Clear the log to remove instances of the server secret that could potentially be viewed by users with any and all access privileges.
- Cutting and pasting BCC commands to configure RADIUS entries on the router may cause a fault in RADIUS to occur. This fault is caused by the timing delays introduced when commands are copied across the network to the router interface. To prevent this fault, use the BCC **source** command to enter RADIUS entries on multiple slots.

#### **RIP Export Filters**

Setting the From Protocols parameter for a RIP export filter to any value other than the "Any" option causes the filter to fail. Consequently, the RIP export route filter does not work if you specify any of the following options: RIP, EGP, OSPF, Direct, Static, or BGP-3. To avoid this problem, be sure to use the "Any" option when configuring all RIP export filters.

#### Sync

If the cable is removed from any synchronous port except octal sync on a BN, the router gives no indication of the problem and the link remains active. The configured WAN protocol closes all connections when the synchronous line driver detects connection signal lost. To prevent this problem, enable the Sync Polling parameter (Configuration Manager -> Edit Line -> Edit Sync Parameters).

### SYSLOG

The status of syslog changes to down when you set the slot-lower-bound and slot-upper-bound parameters to the same value (same slot) on a BN router platform. Both syslog and filter logging terminate operation. However, the following workaround is available. Do not set the slot-lower-bound and slot-upper-bound parameters to the same value.

### TFTP

If you try to use the Router File Manager to TFTP a file to the router from a Windows directory that includes long names and spaces, the transfer fails. To prevent this problem, move the file you want to send to a directory with a simple name of no more than 15 bytes and no space characters.

#### **Unnumbered IP Interfaces**

You cannot use the disable and enable scripts on unnumbered IP interfaces. The scripts do not allow an interface IP address format specifying both the IP address 0.0.0.0 and the circuit number. However, you can use Site Manager or the Technician Interface to disable unnumbered IP interfaces.

### **WAN Encryption**

DES-40 WAN Encryption Option (WEP) or DES-56 WEP are no longer supported on any BayRS platform. However, BayRS will support backward compatibility with earlier versions of BayRS that are currently running WEP. We recommend that you use Internet Protocol Security (IPsec) services for security.

### WCP

#### WCP for PPP Multilink

If you configure an existing PPP/WCP non-multilink circuit for multilink (on BayRS Version 12.10 or later) and the CCP Type parameter is set to CCP, WCP must be deleted and re-added to the circuit to negotiate WCP above the bundle.

See Configuring Data Compression Services for additional information.

#### Adding Bandwidth on Demand Disables WCP Data Compression

Adding Bandwidth on Demand to a PRI circuit disables WCP data compression. The call comes up and traffic flows, but WCP never creates a VC and does not compress traffic.

#### Using Hardware Compression with Small Packets Causes Latency

When the traffic pattern on at least one line of a multilink bundle is primarily small packets (i.e., 64 bytes), using hardware compression will result in latency. To avoid this problem, use software compression or remove any lines with this traffic type from the multilink bundle.

# **Protocols Supported**

BayRS Version 15.4.0.0 supports the following bridging/routing protocols and router configuration features:

- Advanced Peer-to-Peer Networking (APPN)
- AppleTalk and AppleTalk Update Routing Protocol (AURP)
- Asynchronous transfer mode (ATM)
- ATM Data Exchange Interface (ATM DXI)

- ATM Half Bridge (AHB)
- ATM LAN Emulation (802.3 and 802.5)
- Bandwidth Allocation Protocol (BAP)
- Binary Synchronous Communication Type 3 (BSC3)
- Bisync over TCP (BOT)
- Bootstrap Protocol (BootP)
- Border Gateway Protocol (BGP-3 and BGP-4)
- Circuit Emulation Services (CES) for Passport 5430 only
- Classless interdomain routing (CIDR)
- Data compression (WCP and Hi/fn)
- Data link switching (DLSw)
- DECnet Phase IV
- Differentiated services (except on ATM)
- Distance Vector Multicast Routing Protocol (DVMRP)
- Dynamic Host Configuration Protocol (DHCP)
- Exterior Gateway Protocol-2 (EGP-2)
- File Transfer Protocol (FTP)
- Frame relay (PVC, SVC)
- HP Probe
- Hypertext Transfer Protocol (HTTP)
- Integrated Services Digital Network (ISDN)
- Interface redundancy (proprietary)
- Internet Control Message Protocol (ICMP)
- Internet Gateway Management Protocol (IGMP)
- Internet Key Exchange (IKE)
- Internet Packet Exchange (IPX)
- Internet Protocol (IP)
- Internet Protocol Version 6 (IPv6)

- Internet Stream Protocol (ST2)
- IP Security (IPsec)
- IPsec Encapsulating Security Payload (ESP)
- IPv6 PPP Control Protocol (IPv6CP)
- Layer 2 Tunneling Protocol (L2TP)
- Learning bridge
- Logical Link Control 2 (LLC2)
- Multicast OSPF (MOSPF)
- Multiprotocol Over ATM (MPOA)
- Native Mode LAN (NML)
- Network Time Protocol (NTP)
- Open Shortest Path First (OSPF)
- Open Systems Interconnection (OSI)
- Point-to-Point Protocol (PPP)
- Polled Asynch (PAS), also called Asynch Passthru over TCP
- Protocol prioritization
- Qualified Logical Link Control (QLLC)
- RaiseDTR dialup
- Remote Authentication Dial-In User Service (RADIUS)
- Resource Reservation Protocol (RSVP)
- Router discovery (RDISC)
- Router redundancy (proprietary)
- Routing Information Protocol (RIP)
- Service Advertisement Protocol (SAP)
- Simple Network Management Protocol (SNMP)
- Source route bridging (SRB)
- Source route bridging over ATM permanent virtual circuits (PVCs)
- Spanning tree

- Switched Multimegabit Data Service (SMDS)
- Synchronous Data Link Control (SDLC)
- Telnet (inbound and outbound)
- Time Division Multiplexing (TDM) for Passport 5430 only
- Transmission Control Protocol (TCP)
- Transparent bridge
- Transparent-to-source routing translation bridge
- Trivial File Transfer Protocol (TFTP)
- User Datagram Protocol (UDP)
- V.25bis dialup
- Virtual Network Systems (VINES)
- Virtual Router Redundancy Protocol (VRRP)
- X.25 with QLLC
- Xerox Network System (XNS)
- XMODEM and YMODEM

# **Standards Supported**

<u>Table 15</u> lists the Requests For Comments (RFCs) and other standards documents with which Version 15.4.0.0 complies. BayRS Version 15.4.0.0 might support additional standards that are not listed in this table.

| Standard                  | Description                                                    |
|---------------------------|----------------------------------------------------------------|
| ANSI<br>T1.107b-1991      | Digital Hierarchy Supplement to formats specifications         |
| ANSI T1.404               | DS3 Metallic Interface Specification                           |
| ANSI X3t9.5               | Fiber Distributed Data Interface (FDDI)                        |
| Bellcore FR-440           | Transport Systems Generic Requirements (TSGR)                  |
| Bellcore<br>TR-TSY-000009 | Asynchronous Digital Multiplexes, Requirements, and Objectives |

| Standard                  | Description                                                                                                    |
|---------------------------|----------------------------------------------------------------------------------------------------|
| Bellcore<br>TR-TSY-000010 | Synchronous DS3 Add-Drop Multiplex (ADM 3/X) Requirements and Objectives                                                                                                    |
| FIPS 46-2                 | Data Encryption Standard (DES)                                                                                                    |
| FIPS 81                   | DES Modes of Operation (ECB, CBC)                                                                                                    |
| IEEE 802.1                | Logical Link Control (LLC)                                                                                                    |
| IEEE 802.1Q               | IEEE 802.1Q VLAN tagging                                                                                                    |
| IEEE 802.3                | Carrier Sense Multiple Access with Collision Detection (CSMA/CD)                                                                                                    |
| IEEE 802.5                | Token Ring Access Method and Physical Layer Specifications                                                                                                    |
| IEEE 802.1D               | Spanning Tree Bridges                                                                                                    |
| ITU Q.921                 | ISDN Layer 2 Specification                                                                                                    |
| ITU Q.931                 | ISDN Layer 3 Specification                                                                                                    |
| ITU X.25                  | Interface between data terminal equipment (DTE) and data circuit-terminating equipment (DCE) for terminals operating in the packet mode and connected to public data networks by dedicated circuits |
| RFC 768                   | User Datagram Protocol (UDP)                                                                                                    |
| RFC 791                   | Internet Protocol (IP)                                                                                                    |
| RFC 792                   | Internet Control Message Protocol (ICMP)                                                                                                    |
| RFC 793                   | Transmission Control Protocol (TCP)                                                                                                    |
| RFC 813                   | Window and Acknowledgment Strategy in TCP                                                                                                    |
| RFC 826                   | Ethernet Address Resolution Protocol                                                                                                    |
| RFC 827                   | Exterior Gateway Protocol (EGP)                                                                                                    |
| RFC 854                   | Telnet Protocol Specification                                                                                                    |
| RFC 855                   | Telnet Option Specification                                                                                                    |
| RFC 856                   | Telnet Binary Transmission                                                                                                    |
| RFC 857                   | Telnet Echo Option                                                                                                    |
| RFC 858                   | Telnet Suppress Go Ahead Option                                                                                                    |
| RFC 859                   | Telnet Status Option                                                                                                    |
| RFC 860                   | Telnet Timing Mark Option                                                                                                    |
| RFC 861                   | Telnet Extended Options: List Option                                                                                                    |
| RFC 863                   | Discard Protocol                                                                                                    |
| RFC 877                   | Transmission of IP Datagrams over Public Data Networks                                                                                                    |

Table 15.Standards Supported by Version 15.4.0.0 (continued)

| Standard | Description                                                                           |
|----------|---------------------------------------------------------------------------------------|
| RFC 879  | TCP Maximum Segment Size and Related Topics                                           |
| RFC 888  | "STUB" Exterior Gateway Protocol                                                      |
| RFC 894  | Transmission of IP Datagrams over Ethernet Networks                                   |
| RFC 896  | Congestion Control in IP/TCP Internetworks                                            |
| RFC 903  | Reverse Address Resolution Protocol                                                   |
| RFC 904  | Exterior Gateway Protocol Formal Specification                                        |
| RFC 919  | Broadcasting Internet Datagrams                                                       |
| RFC 922  | Broadcasting Internet Datagrams in Subnets                                            |
| RFC 925  | Multi-LAN Address Resolution                                                          |
| RFC 950  | Internet Standard Subnetting Procedure                                                |
| RFC 951  | Bootstrap Protocol                                                                    |
| RFC 959  | File Transfer Protocol                                                                |
| RFC 994  | Protocol for Providing the Connectionless-Mode Network Service                        |
| RFC 1009 | Requirements for Internet Gateways                                                    |
| RFC 1027 | Using ARP to Implement Transparent Subnet Gateways                                    |
| RFC 1042 | Transmission of IP over IEEE/802 Networks                                             |
| RFC 1058 | Routing Information Protocol                                                          |
| RFC 1075 | Distance Vector Multicast Routing Protocol (DVMRP)                                    |
| RFC 1076 | Redefinition of Managed Objects for IEEE 802.3 Repeater Devices (AN hubs only)        |
| RFC 1079 | Telnet Terminal Speed Option                                                          |
| RFC 1084 | BOOTP Vendor Information Extensions                                                   |
| RFC 1091 | Telnet Terminal-Type Option                                                           |
| RFC 1108 | Security Options for the Internet Protocol                                            |
| RFC 1112 | Host Extensions for IP Multicasting<br>Appendix I, Internet Group Management Protocol |
| RFC 1116 | Telnet Line-Mode Option                                                               |
| RFC 1139 | Echo Function for ISO 8473                                                            |
| RFC 1155 | Structure and Identification of Management Information for<br>TCP/IP-based Internets  |
| RFC 1157 | Simple Network Management Protocol (SNMP)                                             |
| RFC 1163 | BGP-2 (obsoleted by RFC 1267)                                                         |

#### Table 15. Standards Supported by Version 15.4.0.0 (continued)

| Standard | andard Description                                                                      |  |  |
|----------|-----------------------------------------------------------------------------------------|--|--|
| RFC 1164 | Application of BGP in the Internet                                                      |  |  |
| RFC 1166 | Internet Numbers                                                                        |  |  |
| RFC 1188 | Proposed Standard for the Transmission of IP over FDDI                                  |  |  |
| RFC 1191 | Path MTU Discovery                                                                      |  |  |
| RFC 1209 | Transmission of IP Datagrams over SMDS                                                  |  |  |
| RFC 1212 | Concise MIB Definitions                                                                 |  |  |
| RFC 1213 | MIB for Network Management of TCP/IP-Based Internets                                    |  |  |
| RFC 1267 | Border Gateway Protocol 3 (BGP-3; obsoletes RFC 1163)                                   |  |  |
| RFC 1293 | Inverse ARP for Frame Relay (obsoleted by RFC 2390)                                     |  |  |
| RFC 1294 | Multiprotocol Interconnect over Frame Relay (obsoleted by RFC 1490 and RFC 2427)        |  |  |
| RFC 1304 | Definition of Managed Objects for the SIP Interface Type                                |  |  |
| RFC 1305 | Network Time Protocol                                                                   |  |  |
| RFC 1321 | The MD5 Message – Digest Algorithm                                                      |  |  |
| RFC 1323 | TCP Extensions for High Performance                                                     |  |  |
| RFC 1331 | Point-to-Point Protocol (PPP; obsoleted by RFC 1661)                                    |  |  |
| RFC 1332 | PPP Internet Protocol Control Protocol (IPCP)                                           |  |  |
| RFC 1333 | PPP Link Quality Monitoring (obsoleted by RFC 1989)                                     |  |  |
| RFC 1334 | PPP Authentication Protocols                                                            |  |  |
| RFC 1350 | The TFTP Protocol (Revision 2)                                                          |  |  |
| RFC 1356 | Multiprotocol Interconnect on X.25 and ISDN in the Packet Mode                          |  |  |
| RFC 1376 | PPP DECnet Phase IV Control Protocol (DNCP)                                             |  |  |
| RFC 1377 | OSI over PPP                                                                            |  |  |
| RFC 1378 | PPP AppleTalk Control Protocol (ATCP)                                                   |  |  |
| RFC 1390 | Transmission of IP and ARP over FDDI Networks                                           |  |  |
| RFC 1403 | BGP OSPF Interaction                                                                    |  |  |
| RFC 1434 | Data Link Switching: Switch-to-Switch Protocol                                          |  |  |
| RFC 1483 | Multiprotocol Encapsulation over ATM AAL5                                               |  |  |
| RFC 1490 | Multiprotocol Interconnect over Frame Relay (obsoletes RFC 1294, obsoleted by RFC 2427) |  |  |
| RFC 1541 | Dynamic Host Configuration Protocol                                                     |  |  |

 Table 15.
 Standards Supported by Version 15.4.0.0 (continued)

| Standard | Description                                                                                                    |  |  |
|----------|----------------------------------------------------------------------------------------------------|--|--|
| RFC 1552 | The PPP Internetwork Packet Exchange Control Protocol (IPXCP)                                                               |  |  |
| RFC 1577 | Classical IP and ARP over ATM                                                                                               |  |  |
| RFC 1585 | MOSPF: Analysis and Experience                                                                                              |  |  |
| RFC 1634 | Novell IPX over Various WAN Media (IPXWAN)                                                                                  |  |  |
| RFC 1638 | PPP Bridging Control Protocol (BCP)                                                                                         |  |  |
| RFC 1654 | Border Gateway Protocol 4 (BGP-4; obsoleted by RFC 1771)                                                                    |  |  |
| RFC 1661 | Point-to-Point Protocol (PPP; obsoletes RFC 1331)                                                                           |  |  |
| RFC 1662 | PPP in HDLC-like Framing                                                                                                    |  |  |
| RFC 1717 | PPP Multilink Protocol (MP; obsoleted by RFC 1990)                                                                          |  |  |
| RFC 1755 | Signaling Support for IP over ATM                                                                                           |  |  |
| RFC 1757 | Remote Network Monitoring Management Information Base (RMON) for AN, ANH, and ARN equipped with data collection module only |  |  |
| RFC 1762 | PPP DECnet Phase IV Control Protocol (DNCP)                                                                                 |  |  |
| RFC 1763 | PPP Banyan VINES Control Protocol (BVCP)                                                                                    |  |  |
| RFC 1764 | PPP XNS IDP Control Protocol (XNSCP)                                                                                        |  |  |
| RFC 1771 | Border Gateway Protocol 4 (BGP-4; obsoletes RFC 1654)                                                                       |  |  |
| RFC 1795 | Data Link Switching: Switch-to-Switch Protocol, Version 1                                                                   |  |  |
| RFC 1819 | Internet Stream Protocol, Version 2                                                                                         |  |  |
| RFC 1974 | PPP Stac LZS Compression Protocol                                                                                           |  |  |
| RFC 1989 | PPP Link Quality Monitoring (obsoletes RFC 1333)                                                                            |  |  |
| RFC 1990 | PPP Multilink Protocol (MP; obsoletes RFC 1717)                                                                             |  |  |
| RFC 2068 | HTTP Version 1.1                                                                                                    |  |  |
| RFC 2069 | An extension to HTTP: Digest Access Authentication                                                                          |  |  |
| RFC 2104 | HMAC: Keyed-Hashing for Message Authentication                                                                              |  |  |
| RFC 2115 | Management Information Base for Frame Relay DTEs Using SMIv2                                                                |  |  |
| RFC 2138 | Remote Authentication Dial-In User Service (RADIUS)                                                                         |  |  |
| RFC 2139 | RADIUS Accounting                                                                                                    |  |  |
| RFC 2166 | Data Link Switching, Version 2.0, Enhancements                                                                              |  |  |
| RFC 2205 | Resource ReSerVation Protocol (RSVP) Version 1 Functional Specification                                                     |  |  |
| RFC 2328 | OSPF Version 2                                                                                                    |  |  |
| RFC 2338 | Virtual Router Redundancy Protocol                                                                                          |  |  |

#### Table 15. Standards Supported by Version 15.4.0.0 (continued)

| Standard   | Description                                                                                                    |  |
|------------|----------------------------------------------------------------------------------------------------|--|
| RFC 2385   | Protection of BGP Sessions via the TCP MD5 Signature Option                                                                 |  |
| RFC 2390   | Inverse Address Resolution Protocol (obsoletes RFC 1293)                                                                    |  |
| RFC 2403   | Use of HMAC-MD5-96 within ESP and AH                                                                                        |  |
| RFC 2404   | Use of HMAC-SHA-1-96 within ESP and AH                                                                                      |  |
| RFC 2405   | ESP DES-CBC Cipher Algorithm with Explicit IV                                                                               |  |
| RFC 2406   | IP Encapsulating Security Payload (ESP)                                                                                     |  |
| RFC 2407   | Internet IP Security Domain of Interpretation for ISAKMP                                                                    |  |
| RFC 2409   | Internet Key Exchange (IKE)                                                                                                 |  |
| RFC 2410   | NULL Encryption Algorithm and Its Use with IPsec                                                                            |  |
| RFC 2427   | Multiprotocol Interconnect over Frame Relay (obsoletes RFC 1294 and RFC 1490)                                               |  |
| RFC 2451   | ESP CBC-Mode Cipher Algorithms                                                                                              |  |
| VINES 4.11 | BayRS works with the Banyan VINES 4.11 standard. BayRS Version 8.10 (and later) also supports VINES 5.50 sequenced routing. |  |

#### Table 15. Standards Supported by Version 15.4.0.0 (continued)

# **Flash Memory Cards Supported**

You use Personal Computer Memory Card International Association (PCMCIA) flash memory cards to store the software image and the configuration files in Nortel Networks routers.

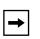

**Note:** The Passport 2430 and 5430 platforms support 5-volt flash memory cards only. All other BayRS router platforms support both the 5-volt and 12-volt flash memory cards. See <u>"BayRS Flash Memory Requirements</u>" on page <u>38</u> for the flash memory requirements by platform.

Table 16 lists the flash memory cards approved for use.

| Size  | Vendor                                     | Part Number       |
|-------|--------------------------------------------|-------------------|
| 4 MB  | Advanced Micro Devices (AMD)               | AMC004CFLKA-150   |
|       | AMP                                        | 797262-3          |
|       |                                            | 797263-2          |
|       | Smart Modular (Centennial)                 | FL04M-20-11119    |
|       |                                            | FL04M-20-11138    |
|       | Epson                                      | HWB401BNX2        |
|       | IBM                                        | IBM1700400D1DA-25 |
|       | Smart Modular (Intel)                      | IMC004FLSA        |
| 8 MB  | Advanced Micro Devices (AMD)               | AMC008CFLKA-150   |
|       |                                            | AMC008CFLKA-200   |
|       |                                            | AMC008CFLKA-250   |
|       |                                            | AMC008DFLKA-150   |
|       |                                            | AMC008DFLKA-200   |
|       |                                            | AMC008DFLKA-250   |
|       | Smart Modular (Centennial)                 | FL08M-25-11119    |
|       |                                            | FL08M-15-11119    |
|       |                                            | FL08M-20-11138    |
|       |                                            | FL08M-20-11119    |
|       | Smart Modular (Centennial)<br>Strata-Flash | FL08M-20-11736-J5 |
|       | Epson                                      | HWB801BNX0        |
|       | Smart Modular (Intel)                      | IMC008FLSP        |
| 16 MB | Epson                                      | HWB161BNX2        |
|       | Smart Modular (Centennial)<br>Strata-Flash | FL16M-20-11736-J5 |
|       | Smart Modular (Centennial)                 | FL16M-20-11119    |
| 32 MB | Smart Modular (Centennial)                 | FL32M-20-11119    |
|       | Smart Modular (Centennial)<br>Strata-Flash | FL32M-20-11736-J5 |

 Table 16.
 Approved Flash Memory Cards